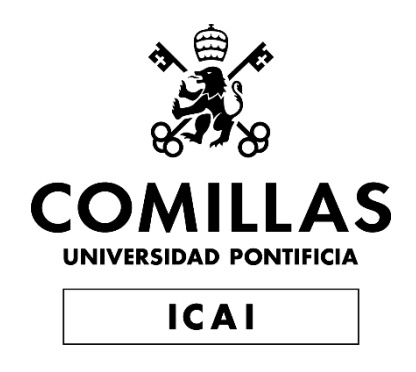

# GRADO EN INGENIERÍA EN TECNOLOGÍAS DE TELECOMUNICACIÓN

TRABAJO FIN DE GRADO HONEPOT PARA EL ANÁLISIS DE ATAQUES EN DISPOSITIVOS IoT

Autor: Ernesto Hidalgo Felipe Director: Dr. Gregorio López López Co-Director: Dr. Rafael Palacios Hielscher

Madrid

Declaro, bajo mi responsabilidad, que el Proyecto presentado con el título HONEYPOT PARA EL ANÁLISIS DEATAQUES EN DISPOSITIVOS IoT en la ETS de Ingeniería - ICAI de la Universidad Pontificia Comillas en el curso académico 2022/23 es de mi autoría, original e inédito y

no ha sido presentado con anterioridad a otros efectos.

El Proyecto no es plagio de otro, ni total ni parcialmente y la información que ha sido tomada de otros documentos está debidamente referenciada.

Fdo.: Ernesto Hidalgo Felipe

Fecha: .04./.07./.23.

Autorizada la entrega del proyecto

EL DIRECTOR DEL PROYECTO

Fdo.: **RAFAEL PALACIOS** 

Fecha:  $.04$  ./  $.07$  ./  $.23$ ..

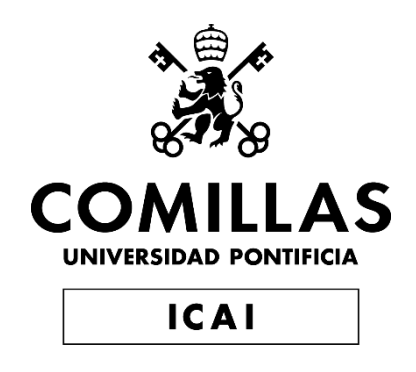

# GRADO EN INGENIERÍA EN TECNOLOGÍAS DE TELECOMUNICACIÓN

TRABAJO FIN DE GRADO HONEPOT PARA EL ANÁLISIS DE ATAQUES EN DISPOSITIVOS IoT

Autor: Ernesto Hidalgo Felipe Director: Dr. Gregorio López López Co-Director: Dr. Rafael Palacios Hielscher

Madrid

*A mis padres, por darme la infancia más feliz y su amor incondicional. A mi hermano, por cogerme de la mano cuando no sabía andar. A mis amigos, por hacer de mi vida una experiencia preciosa. A Stefano, por cuidarme. A Giovanni, por cuidar de quien me cuida. A Elena, por quererme, tanto y tan bien.*

*A Dios. A la matriz.*

## **HONEYPOT PARA EL ANÁLISIS DE ATAQUES EN DISPOSITIVOS IOT**

### **Autor: Hidalgo Felipe, Ernesto.**

Director: López López, Gregorio; Palacios Hielscher, Rafael. Entidad Colaboradora: ICAI – Universidad Pontificia Comillas.

### **RESUMEN DEL PROYECTO**

El proyecto implementa honeypots en una Raspberry Pi para simular un entorno IoT y analizar los ciberataques que recibe. Los datos recopilados se visualizan en búsqueda de tendencias en sus tácticas y cualquier otra información que nos pueda ser útil. Los hallazgos destacan la importancia, creciente, de la seguridad en este sector, y la eficacia del método de anticipación y respuesta propuesto.

**Palabras clave**: Honeypot, IoT, Ciberseguridad, Visualización, Protocolos, Puertos

### **1. Introducción**

El proyecto se centra en el análisis de ataques a redes de dispositivos del Internet de las Cosas (IoT). El IoT es un campo que está cobrando cada vez más relevancia; los dispositivos conectados a la red y los datos que estos generan aumentan a un ritmo exponencial y muy acelerado.

El IoT ha cambiado la forma en la que entendemos las telecomunicaciones. El uso de la tecnología ha evolucionado de su pasado, consciente y activo, a un paradigma pasivo y constante, siempre presente. Su proliferación ha venido acompañada, de forma inevitable, de un aumento de los ciberataques, comprometiendo la seguridad de nuestra información a causa de malas prácticas en su uso y desarrollo.

Los honeypots son sistemas de seguridad informática diseñados para actuar como señuelos, atrayendo a los ciberdelincuentes para que ataquen estos sistemas en lugar de los objetivos reales. Al simular ser sistemas legítimos y vulnerables, los honeypots pueden recopilar información valiosa sobre los métodos, tácticas y motivaciones de los atacantes. Este enfoque proactivo de la ciberseguridad nos puede permitir anticiparnos a las amenazas emergentes, mejorar las defensas existentes y desarrollar estrategias de respuesta más efectivas.

### **2. Definición del proyecto**

El TFG consiste en la simulación de un entorno IoT cotidiano, un señuelo. A través de la implementación de dos honeypots, Cowrie y Dionaea, en una Raspberry Pi, podremos actuar como intermediarios de la red y medir así la frecuencia, cantidad y tipo de ataques que esta recibe para, posteriormente, estudiar las tendencias de los hackers y trazar posibles líneas de anticipación y respuesta.

El proyecto se esfuerza por mantenerse relevante y actualizado en el contexto de la creciente prevalencia de los dispositivos IoT en la vida cotidiana. A medida que estos se vuelven cada vez más omnipresentes, también lo hacen las vulnerabilidades y amenazas asociadas a ellos. Por lo tanto, este proyecto no solo busca entender y analizar las tácticas actuales de los ciberdelincuentes, sino también anticipar y prepararse para los peligros futuros.

Además, el trabajo se inspira y basa en investigaciones previas en el campo [\(1\),](#page-9-0) aprovechando los avances y descubrimientos ya realizados, y construye sobre ellos una nueva línea de acción. El enfoque que le hemos dado hace especial hincapié en la visualización y análisis de los datos, parte fundamental del proceso y a partir de la cual inferiremos nuestras conclusiones.

### **3. Descripción del modelo**

El sistema que implementamos se basa en una red compuesta por una Raspberry Pi 3+ Modelo B, varios dispositivos IoT y un router que proporciona acceso a Internet. Los dispositivos IoT, que incluyen *wearables*, una webcam y un *smartphone*, se conectan a una subred wifi creada específicamente para este fin.

Los honeypots Cowrie y Dionaea se instalan en la Raspberry Pi. Cowrie se configura para emular los servicios Telnet y SSH, mientras que Dionaea ofrece una amplia gama de protocolos, incluyendo FTP, HTTP o SMB, entre otros. Ambos funcionarán durante 45 días, ininterrumpidamente.

Finalmente, los puertos del router asociados a los servicios descritos se abren al exterior, permitiendo que los honeypots sean detectados por otros equipos desde otras partes del mundo. El sistema se encarga de analizar, registro tras registro, los ataques que recibimos.

Una vez anotadas todas las conexiones entrantes, nos valemos de herramientas de gestión, como SQLite, para interpretar los datos obtenidos, y de otras de visualización, como Tableau, para proyectar gráficamente los resultados. A partir de las visualizaciones que creamos, podremos ser capaces de intuir patrones y tendencias.

### **4. Resultados**

El proyecto comenzó con la puesta en marcha de los honeypots y la espera de los primeros ataques para confirmar su funcionamiento. Los ataques no tardaron en llegar, con intentos de inicio de sesión a través de SSH desde varias direcciones IP, incluyendo una de China y otra de Estados Unidos.

Después de 45 días dedicados a la recopilación de datos, se obtuvieron resultados significativos. El honeypot Dionaea proporcionó una base de datos SQLite de 679MB de registros de la interacción de los atacantes con el equipo. A pesar de los desafíos iniciales que nos supuso la capacidad de la CPU para manejar la gran cantidad de datos, pudimos minarlos y visualizarlos, y se encontraron patrones interesantes. Por ejemplo, el protocolo más explotado fue, con diferencia, SipSession, seguido de smbd y FTP.

| IPs de los atacantes            |                                 |               |                                 |               |                |                 |                                                          |
|---------------------------------|---------------------------------|---------------|---------------------------------|---------------|----------------|-----------------|----------------------------------------------------------|
| 158.140.114.55<br>94.26.121.188 |                                 | 89.239.38.210 |                                 | 43.134.28.177 |                | 196.188.243.243 | <b>Connection Transport</b><br>$\blacksquare$ tcp<br>udp |
| 43.128.114.96                   | 120.79.10.125<br>158.140.112.45 |               | 89.239.34.43<br>185.210.157.116 |               | 43.156.130.155 |                 |                                                          |
|                                 |                                 |               |                                 |               |                |                 |                                                          |

*Ilustración 1 – IPs más comunes de los atacantes -Dionaea- y sus protocolos de transporte*

Por otro lado, el honeypot Cowrie recopiló 333MB de información en ficheros diarios JSON. Los resultados estadísticos mostraron que las direcciones IP más comunes de los atacantes provenían de una variedad de países que no guardaban una relación concreta, y se observaron intentos de inicio de sesión con credenciales predeterminadas habituales, lo que subraya la importancia de configurar nuestros equipos de forma segura y cauta.

### **5. Conclusiones**

Las conclusiones de este proyecto subrayan la importancia de la seguridad en los entornos del Internet de las Cosas (IoT). La implementación de honeypots ha demostrado ser una herramienta eficaz para medir y analizar la frecuencia, cantidad y tipo de ataques que puede recibir una red.

Este estudio materializa también la utilidad de las herramientas de visualización de datos para analizar y manejar conjuntos de información masivos.

Los resultados obtenidos nos han proporcionado una visión valiosa de las tácticas utilizadas por los ciberdelincuentes, incluyendo la explotación de protocolos comunes, puertos inseguros y el uso de credenciales fácilmente adivinables; un boceto de su *modus operandi*.

### **6. Referencias**

<span id="page-9-0"></span>(1) Tabari, A. Z., Ou, X., & Singhal, A. (2021). What are Attackers after on IoT Devices? Cornell University. Obtenido de: <https://arxiv.org/pdf/2112.10974.pdf>

### **HONEYPOT FOR THE ANALYSIS OF ATTACKS ON IOT DEVICES**

### **Author: Hidalgo Felipe, Ernesto.**

Supervisor: López López, Gregorio; Palacios Hielscher, Rafael. Collaborating Entity: ICAI – Universidad Pontificia Comillas.

### **ABSTRACT**

The project implements honeypots on a Raspberry Pi to simulate an IoT environment and analyse the cyberattacks it receives. The collected data is visualized in search of trends in their tactics and any other information that may be useful. The findings highlight the growing importance of security in this sector, and the effectiveness of the proposed anticipation and response method.

**Keywords**: Honeypot, IoT, Cybersecurity, Visualization, Protocols, Ports

### **1. Introduction**

The project focuses on the analysis of attacks on Internet of Things (IoT) device networks. IoT is a field that is gaining more and more relevance; the devices connected to the network and the data they generate are increasing at an exponential and very accelerated rate.

IoT has changed the way we understand telecommunications. The use of technology has evolved from its conscious and active past to a passive and constant paradigm, always present. Its proliferation has inevitably been accompanied by an increase in cyberattacks, compromising the security of our information due to poor practices in its use and development.

Honeypots are computer security systems designed to act as decoys, attracting cybercriminals to attack these systems instead of the real targets. By simulating legitimate and vulnerable systems, honeypots can collect valuable information about the methods, tactics, and motivations of attackers. This proactive approach to cybersecurity can allow us to anticipate emerging threats, improve existing defenses, and develop more effective response strategies.

### **2. Project Definition**

The TFG consists of simulating a daily IoT environment, a decoy. Through the implementation of two honeypots, Cowrie and Dionaea, on a Raspberry Pi, we can act as network intermediaries and thus measure the frequency, quantity, and type of attacks it receives to later study hacker trends and draw possible lines of anticipation and response.

The project strives to remain relevant and up to date in the context of the growing prevalence of IoT devices in everyday life. As these become increasingly ubiquitous, so do the vulnerabilities and threats associated with them. Therefore, this project not only seeks to understand and analyze the

current tactics of cybercriminals but also to anticipate and prepare for future dangers.

In addition, the work is inspired and based on previous research in the field [\(1\),](#page-12-0) leveraging the advances and discoveries already made, and builds on them a new line of action. The approach we have given it places special emphasis on data visualization and analysis, a fundamental part of the process from which we will infer our conclusions.

### **3. Model Description**

The system we implement is based on a network composed of a Raspberry Pi 3+ Model B, various IoT devices, and a router that provides internet access. The IoT devices, which include wearables, a webcam, and a smartphone, connect to a wifi subnet created specifically for this purpose.

The Cowrie and Dionaea honeypots are installed on the Raspberry Pi. Cowrie is configured to emulate Telnet and SSH services, while Dionaea offers a wide range of protocols, including FTP, HTTP, or SMB, among others. Both will run for 45 days, uninterruptedly.

Finally, the router ports associated with the described services are opened to the outside, allowing the honeypots to be detected by other teams from other parts of the world. The system takes care of analyzing, record by record, the attacks we receive.

Once all incoming connections have been noted, we use management tools, such as SQLite, to interpret the obtained data, and other visualization tools, such as Tableau, to graphically project the results. From the visualizations we create, we will be able to intuit patterns and trends.

### **4. Results**

The project began with the start-up of the honeypots and the wait for the first attacks to confirm their operation. The attacks did not take long to arrive, with attempts to log in via SSH from various IP addresses, including one from China and another from the United States.

After 45 days dedicated to data collection, significant results were obtained. The Dionaea honeypot provided a 679MB SQLite database of attacker interaction records with the team. Despite the initial challenges posed by the CPU's ability to handle the large amount of data, we were able to mine and visualize them, and interesting patterns were found. For example, the most exploited protocol was, by far, SipSession, followed by smbd and FTP.

| IPs de los atacantes |                                 |  |                                 |  |                |                 |                                                          |
|----------------------|---------------------------------|--|---------------------------------|--|----------------|-----------------|----------------------------------------------------------|
| 94.26.121.188        | 158.140.114.55                  |  | 89.239.38.210                   |  | 43.134.28.177  | 196.188.243.243 | <b>Connection Transport</b><br>$\blacksquare$ tcp<br>udp |
| 43.128.114.96        | 120.79.10.125<br>158.140.112.45 |  | 89.239.34.43<br>185.210.157.116 |  | 43.156.130.155 |                 |                                                          |
|                      |                                 |  |                                 |  |                |                 |                                                          |

*Illustration 2 – Most common attacker IPs -Dionaea- and their transport protocols*

On the other hand, the Cowrie honeypot collected 333MB of information in daily JSON files. The statistical results showed that the most common attacker IP addresses came from a variety of countries that had no specific relationship, and there were attempts to log in with usual default credentials, which underscores the importance of setting up our equipment securely and cautiously.

### **5. Conclusions**

The conclusions of this project underline the importance of security in Internet of Things (IoT) environments. The implementation of honeypots has proven to be an effective tool for measuring and analyzing the frequency, quantity, and type of attacks that a network can receive.

This study also materializes the usefulness of data visualization tools for analyzing and handling massive data sets.

The results obtained have provided us with a valuable insight into the tactics used by cybercriminals, including the exploitation of common protocols, insecure ports, and easily guessable credentials; a sketch of their *modus operandi*.

### **6. References**

<span id="page-12-0"></span>(1) Tabari, A. Z., Ou, X., & Singhal, A. (2021). What are Attackers after on IoT Devices? Cornell University. Retrieved:<https://arxiv.org/pdf/2112.10974.pdf>

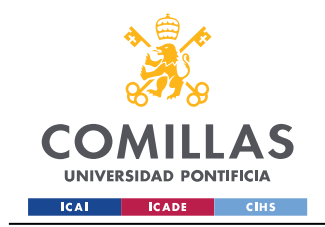

Índice de la memoria

# Índice de la memoria

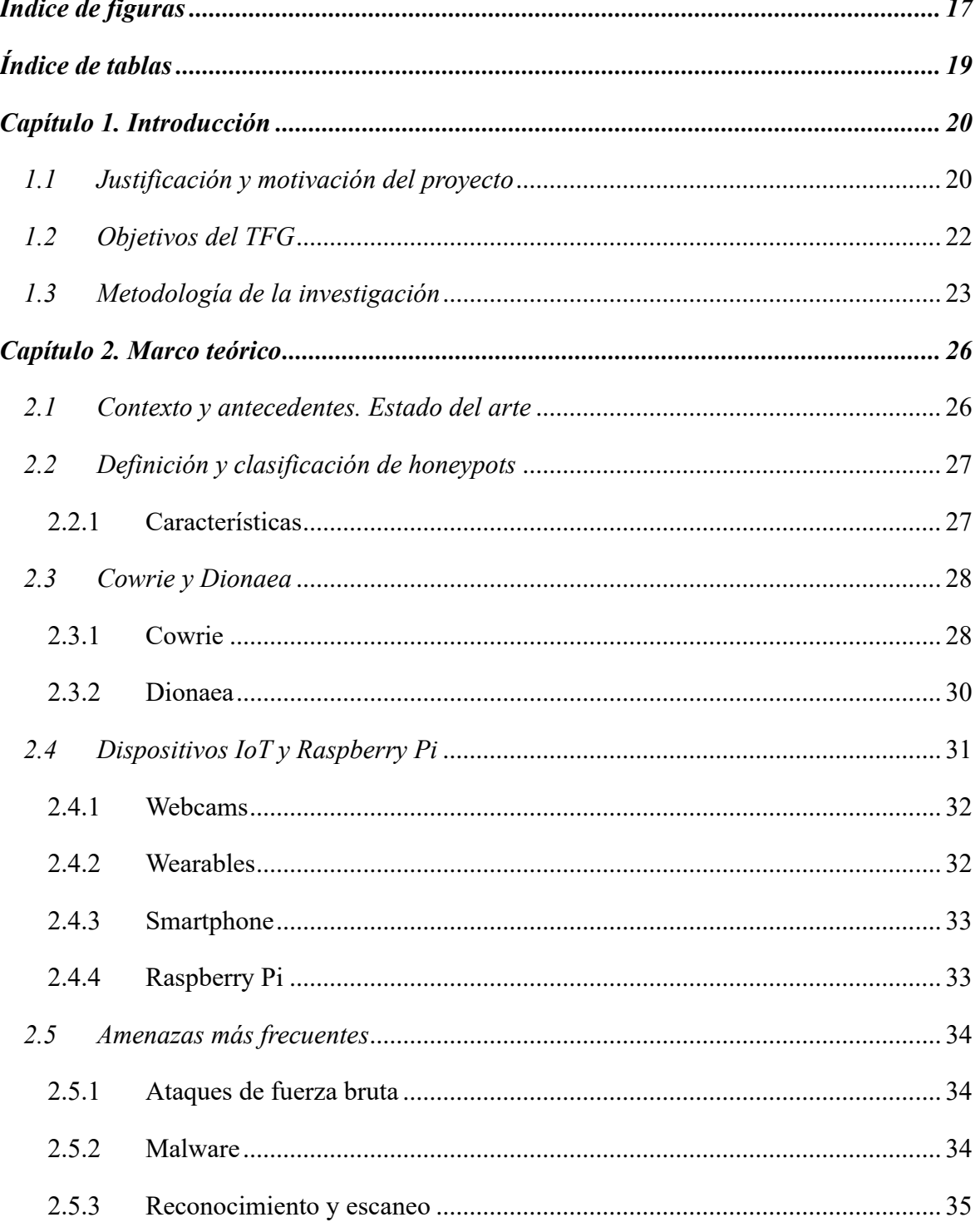

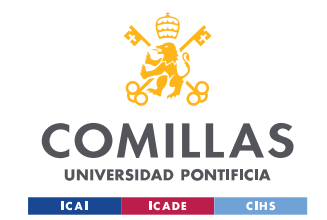

ESCUELA TÉCNICA SUPERIOR DE INGENIERÍA (ICAI) GRADO EN ING. EN TECNOLOGÍAS DE TELECOMUNICACIÓN

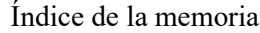

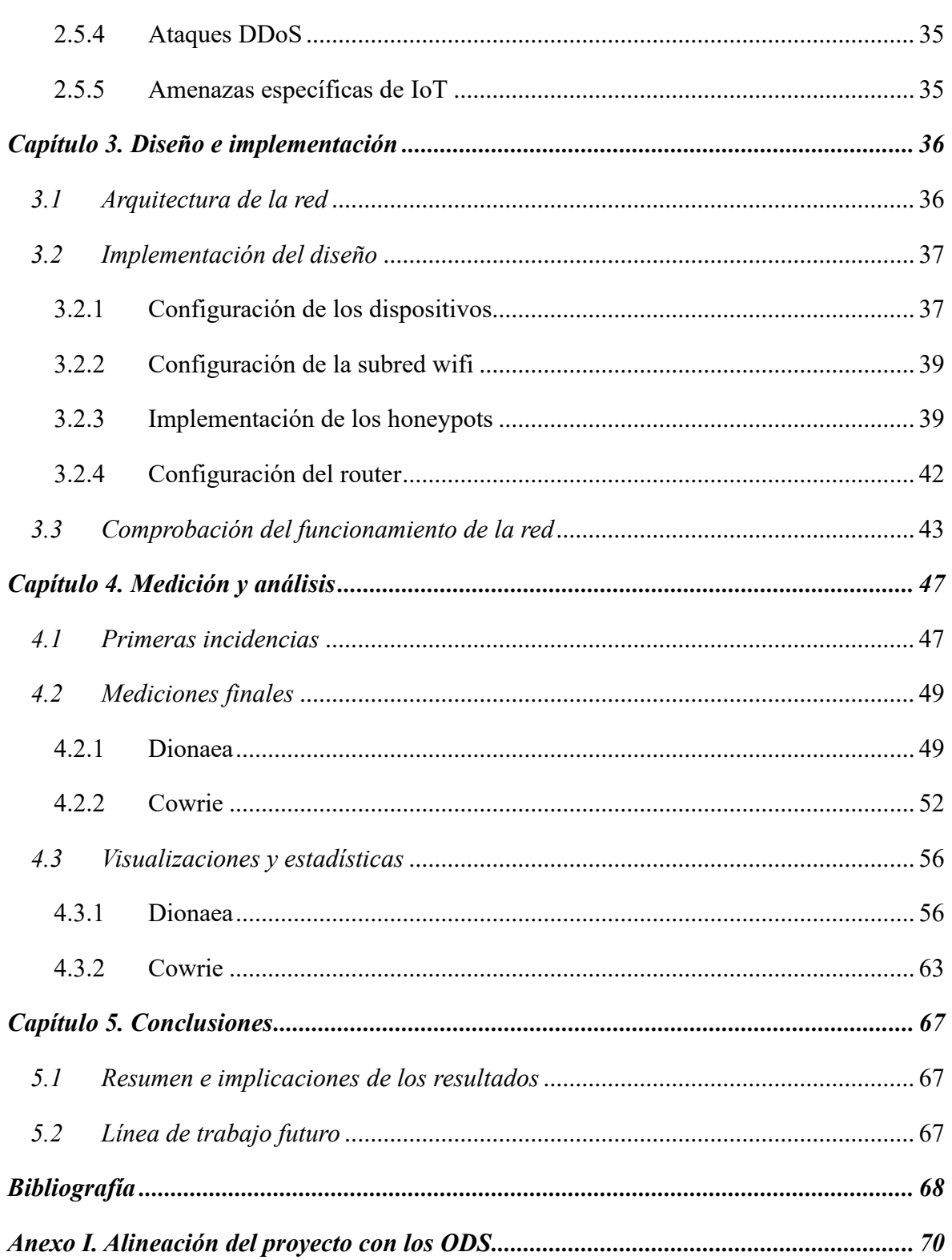

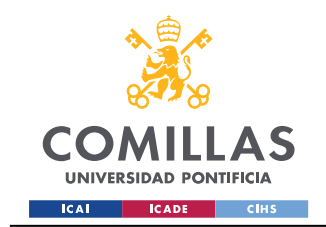

ESCUELA TÉCNICA SUPERIOR DE INGENIERÍA (ICAI) GRADO EN ING. EN TECNOLOGÍAS DE TELECOMUNICACIÓN

Índice de figuras

# *Índice de figuras*

<span id="page-16-0"></span>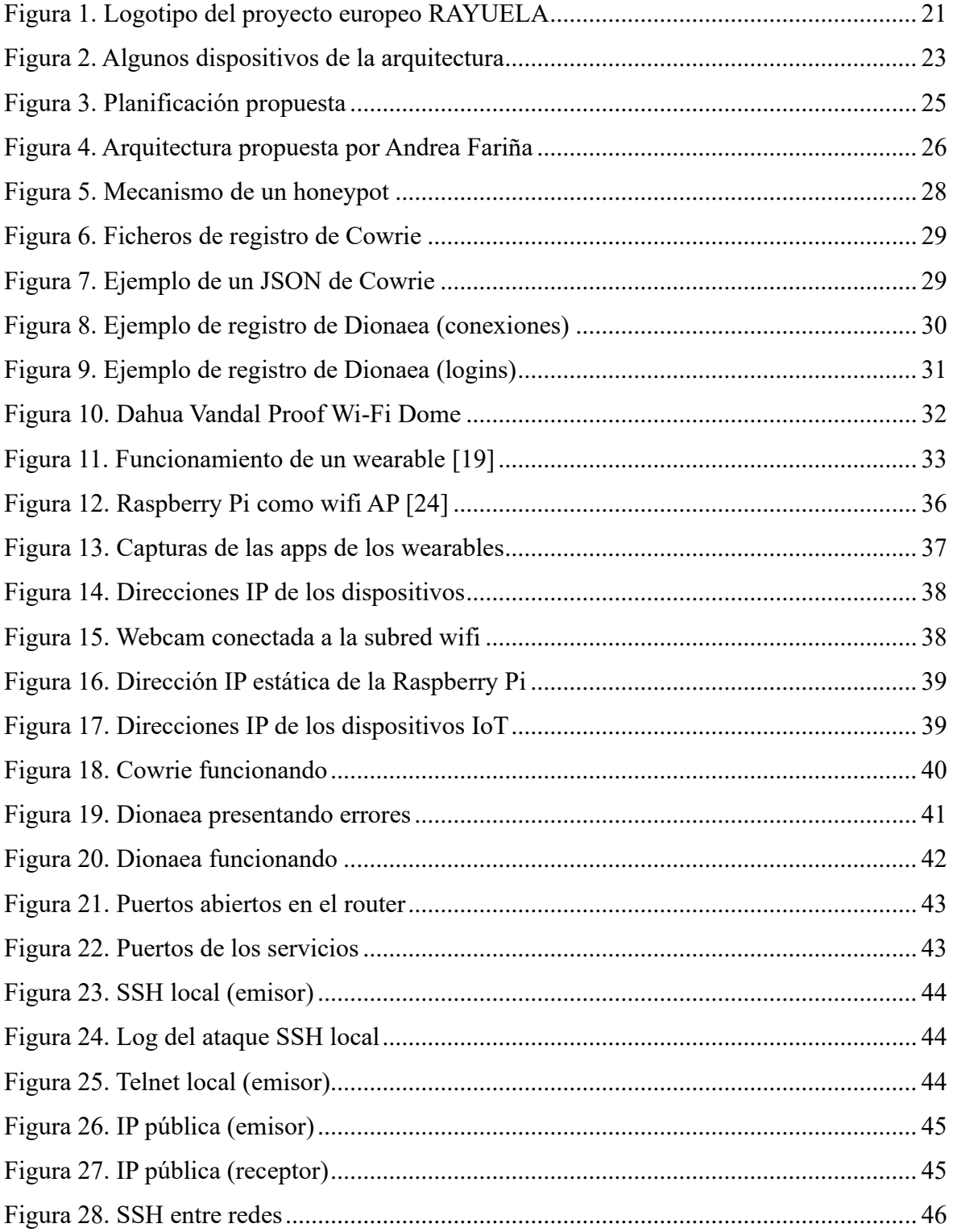

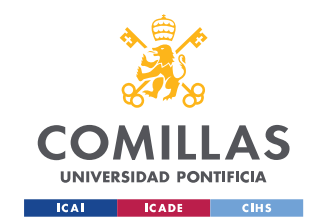

ESCUELA TÉCNICA SUPERIOR DE INGENIERÍA (ICAI)

GRADO EN ING. EN TECNOLOGÍAS DE TELECOMUNICACIÓN

Índice de figuras

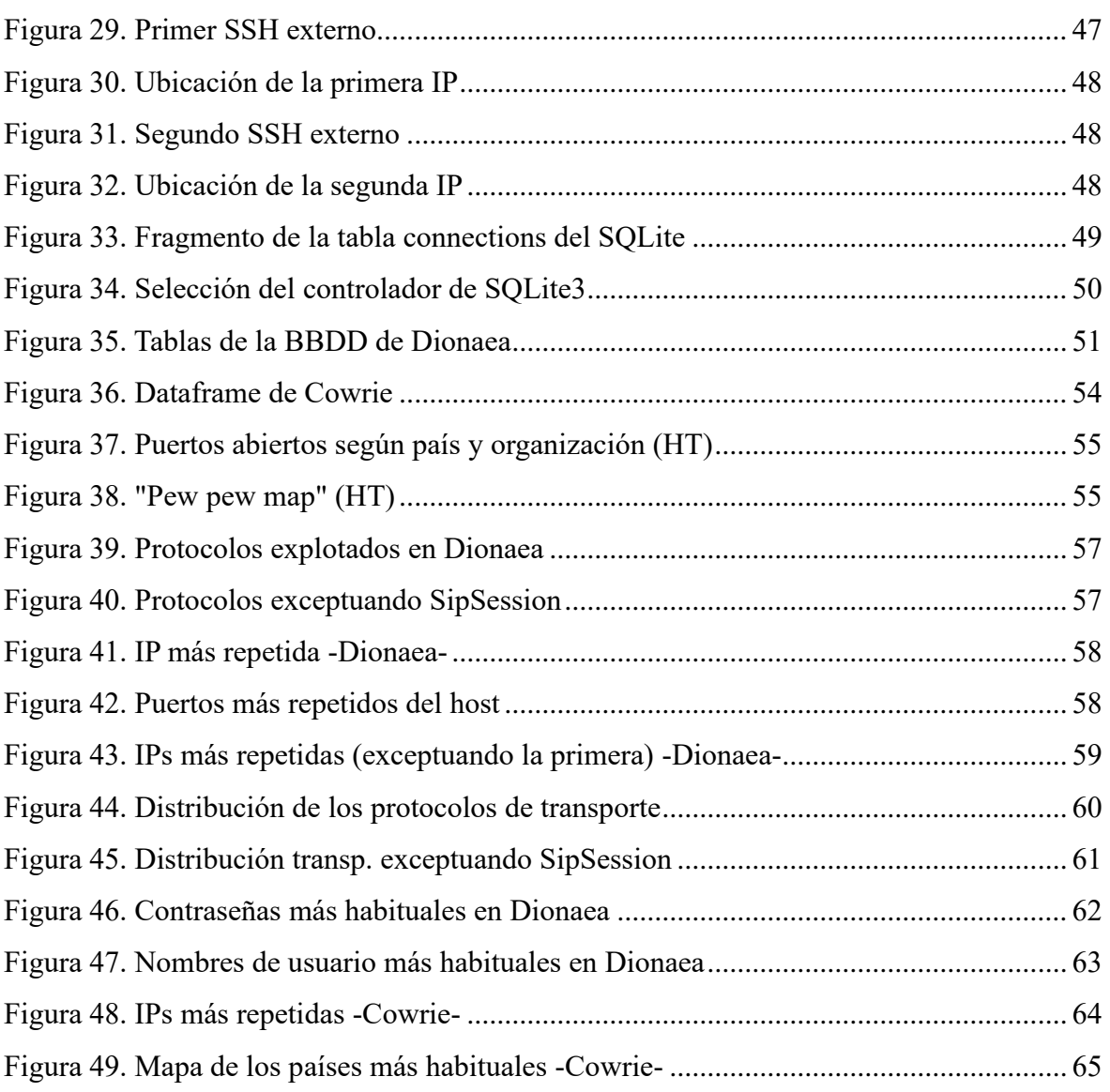

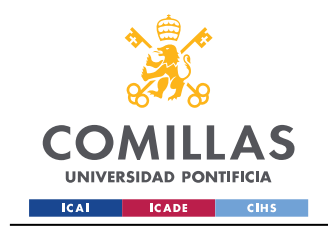

ESCUELA TÉCNICA SUPERIOR DE INGENIERÍA (ICAI) GRADO EN ING. EN TECNOLOGÍAS DE TELECOMUNICACIÓN

Índice de tablas

# *Índice de tablas*

<span id="page-18-0"></span>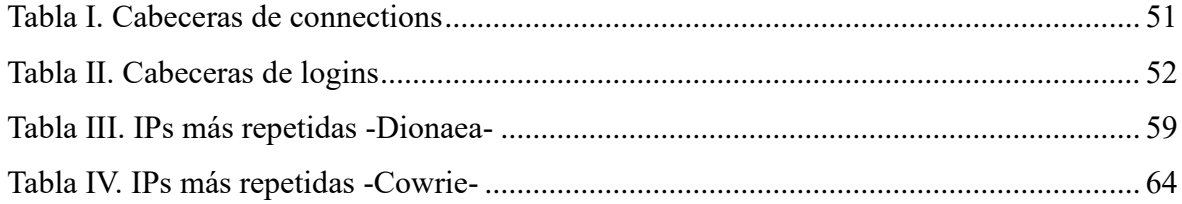

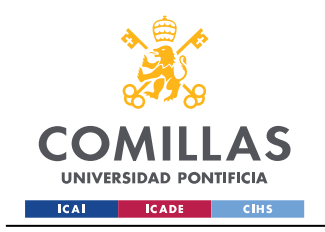

Introducción

# *Capítulo 1. Introducción*

# <span id="page-19-1"></span><span id="page-19-0"></span>*1.1 Justificación y motivación del proyecto*

El Internet of Things, o IoT, se define como la "interconexión de dispositivos, sensores y objetos de uso cotidiano que generan, consumen e intercambian datos bajo una intervención humana mínima" [\[1\].](#page-67-1)

Bajo esta premisa ha nacido una nueva manera de entender las telecomunicaciones: hasta ahora, utilizábamos la tecnología de manera activa, con una participación consciente y específica; a causa del auge del IoT, el potencial de los avances más recientes se ha basado en un uso pasivo y constante de la red, dedicado a un rango de tareas muy amplio, que abarca desde los aspersores de un hogar hasta la geolocalización de ganado en una granja.

Tanto es así que existen fuentes que afirman que durante esta década se podrían alcanzar entre treinta [\[2\]](#page-67-2) y cien mil millones de dispositivos IoT conectados, con un impacto global que superaría los 11 billones de dólares [\[1\].](#page-67-1)

En este contexto es lógico y vital hacer hincapié en la seguridad de dichos dispositivos. Las malas prácticas que hasta ahora abundan en su desarrollo han permitido que proliferen una gran cantidad de ciberataques; crecientes de manera directamente proporcional a la tendencia del sector [\[3\].](#page-67-3) La privacidad de los usuarios se ve a menudo comprometida, e información que debería ser confidencial pasa a manos de hackers e intrusos con diversas intenciones, entre las que la económica se repite más a menudo.

Por todo ello, nuestra propuesta consiste en la creación de honeypots; sistemas señuelo que actuarán como man-in-the-middle analizando el tráfico en un entorno IoT que simularemos con distintos dispositivos de uso cotidiano (relojes inteligentes, SPAs, webcams, teléfonos móviles…). De esta manera, seremos capaces de medir la frecuencia, cantidad y tipo de ataques que recibe la red para así realizar un estudio sobre cómo proceden los hackers, sus tendencias y estrategias, trazando posteriormente posibles líneas de anticipación y respuesta.

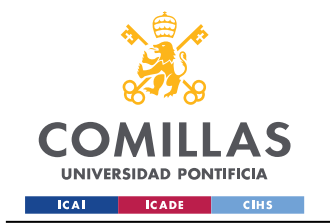

Cabe destacar que la idea del proyecto nace, como se explicará en detalle en el *Estado del arte*, de la mano de Andrea Fariña Fernández-Portillo quien, en julio de 2022, desarrolló su TFM en torno a este propósito, sentando las bases del texto presente [\[4\].](#page-67-4)

Como la autora afirmaba en su escrito, el trabajo "se alinea con los objetivos del proyecto europeo **RAYUELA** (empoweRing and educAting YoUng pEople for the internet by pLAying)". El proyecto, liderado por la Universidad de Comillas y financiado por la UE, se enfoca, de manera multidisciplinar, en entender el comportamiento en línea de los usuarios y su interacción con la ciberdelincuencia [\[5\],](#page-67-5) y casa perfectamente con la metodología que propondremos. Su logotipo, símbolo del enfoque educativo y amigable que pretende adoptar, se aprecia en la [Figura 1.](#page-20-0)

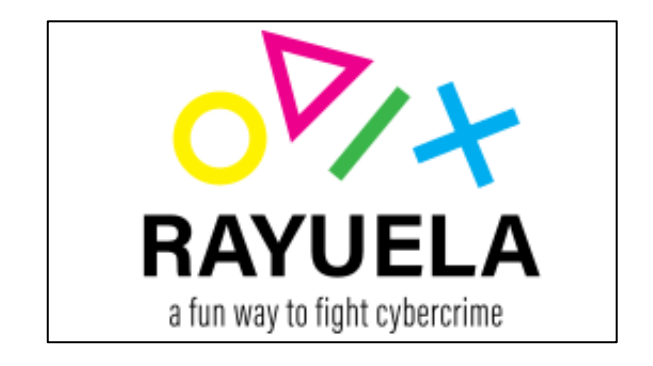

*Figura 1. Logotipo del proyecto europeo RAYUELA*

<span id="page-20-0"></span>Una vez hecha evidente la necesidad de investigar en el campo, podemos especificar que este TFG funcionará, simultáneamente, como un ejercicio académico que estudia y sigue los pasos dados por otros autores, y como un planteamiento de alternativas y posibilidades que de estos emanen.

El trabajo se podría acercar a la idiosincrasia del ejemplo desarrollado por Tabari, Ou y Singhal en 2021 [\[6\]](#page-67-6) (y del que hablaremos en el *Estado del arte)*, que primaba en particular la experimentación, recogiendo datos sobre los tipos de ataque, su cantidad y frecuencia y, en conclusión, las formas de actuar de los ciberdelincuentes.

Este tipo de proyectos es imprescindible para la sostenibilidad de un mundo como el de IoT, que involucra a tantísimos usuarios a lo largo del planeta. La información, en muchos casos sensible y confidencial, que exponemos a través de nuestros dispositivos nos podría

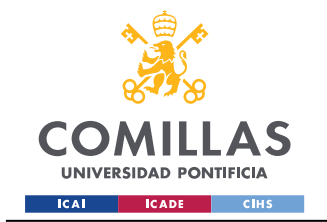

comprometer de formas inimaginables: datos médicos privados, vídeos de cárceles o guarderías, información de administraciones públicas o, sin ir más lejos, los patrones de los habitantes de un hogar.

Basta con dejar volar un poco la imaginación para darse cuenta de cómo puede afectarnos esta realidad a nivel personal y, sobre todo, económico. No en vano está a la orden del día la extorsión por filtración o robo de datos, o el fraude bancario, por ejemplo.

La motivación del TFG surge, por ende, de seguir entendiendo el irrefrenable paradigma de la seguridad en el Internet de las Cosas mediante un análisis exhaustivo del hacer del hacking; una materialización de la realidad que vivimos que servirá para sentar nuevos objetivos sobre las garantías que los dispositivos y sus empresas ejerzan.

# <span id="page-21-0"></span>*1.2 Objetivos del TFG*

Con el proyecto perseguimos desarrollar honeypots que atraerán y minarán los que inferiremos como ataques más comunes en el IoT. Para ello, seguiremos los siguientes objetivos:

- 1) **Estudio del concepto de honeypot y sus diferentes tipos y aplicaciones.** En primer lugar, haremos un breve análisis de los diseños de honeypot existentes para discernir cuál nos puede ser útil. También repasaremos los ataques más comunes en este ecosistema.
- 2) **Propuesta de dispositivos IoT.** De igual forma, estudiaremos qué dispositivos de los más comunes en IoT podemos incluir en la arquitectura a desarrollar, junto a sus características principales.
- 3) **Diseño de la arquitectura.** Tras decidir qué elementos van a conformar el honeypot realizaremos un diseño de la que será nuestra red señuelo, especificando sus propiedades y singularidades en materia de tráfico, conexiones…
- 4) **Programación de la Raspberry Pi.** El elemento principal de la red. Para que nuestra Raspberry Pi funcione como *man-in-the-middle*, deberemos programarla con ese fin.
- 5) **Implementación del sistema.** Una vez cumplidos los pasos previos, podremos establecer nuestra red honeypot para empezar a trabajar con ella.

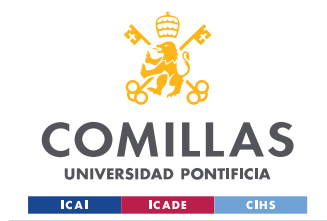

- 6) **Recolección y medición de resultados.** Durante el que esperamos sea un periodo considerable, recogeremos todos los datos que los honeypot puedan medir en materia de los ataques que sufran a diario.
- 7) **Análisis de los mismos.** Una vez disponible una base de datos empírica de los ciberataques, nos dispondremos a analizar, clasificar, interpretar y describir estos.
- 8) **Conclusiones y margen de acción futuro.** Tras la realización del proyecto seremos capaces de sacar un diagnóstico en claro, a partir del cual se leerán propuestas de acción e ideas de cambio y mejora.

## <span id="page-22-0"></span>*1.3 Metodología de la investigación*

El problema planteado se resolverá por medio de la creación de una infraestructura que simulará la de un conjunto de dispositivos IoT al uso. Para comenzar, llevaremos a cabo una investigación exhaustiva de las posibilidades que se nos presentan y el porqué de primar unas sobre otras (tipos de honeypot escogidos, ataques y vulnerabilidades que se tienen en cuenta, arquitectura de los dispositivos, tráfico de la red…).

Cuando esta se diseñe e instale, nos valdremos de una Raspberry Pi 3 Model B+ debidamente programada para cumplir como man-in-the-middle o intermediario del tráfico, analizando y almacenando los datos de todas las conexiones que se produzcan en el entorno del Internet de las Cosas. Tanto la Raspberry como algún dispositivo se pueden observar en la [Figura 2.](#page-22-1)

<span id="page-22-1"></span>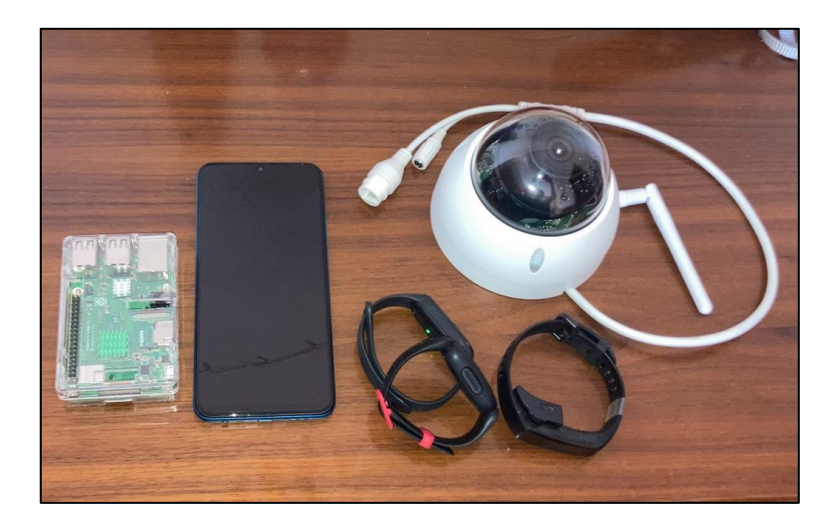

*Figura 2. Algunos dispositivos de la arquitectura*

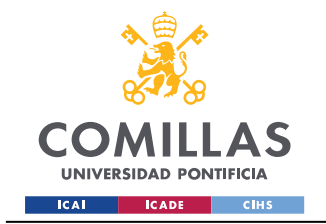

#### Introducción

Para esta sección hemos tenido ocasión de debatir posibles maneras de proceder. En un primer momento se estudió montar el honeypot en Azure [\[7\],](#page-67-7) lo cual presentaba algunas ventajas y otras desventajas:

### **Ventajas:**

- **Facilidad de despliegue**: Con Azure, podríamos desplegar y configurar rápidamente el honeypot sin tener que adquirir y configurar hardware adicional.
- **Elasticidad y escalabilidad**: Azure puede proporcionar más recursos a medida que un honeypot recibe más tráfico, lo que podría ser útil si estuviésemos tratando de estudiar ataques a gran escala.
- **Aislamiento**: Al alojar tu honeypot en Azure, puedes mantenerlo aislado de tu infraestructura interna, reduciendo el riesgo de que un ataque a tu honeypot se propague a tus sistemas reales.

### **Desventajas:**

- **Coste**: Aunque Azure puede ofrecer costes iniciales bajos, estos pueden aumentar rápidamente con el uso intensivo. Los ataques DDoS o cualquier otro ataque de gran volumen pueden consumir muchos recursos, lo que podría resultar en altas tarifas.
- **Dependencia del proveedor**: Al usar Azure para el honeypot, seríamos dependientes de nuestro proveedor para el soporte y mantenimiento de la red. En general, nos limita a la hora de tomar según qué decisiones.
- **Veracidad del señuelo**: Para un atacante que utilice métodos algo más sofisticados sería muy fácil detectar que la red que planteamos se limita al plano virtual.

Finalmente, llegamos a la conclusión de que esta decisión levantaría sospechas de nuestro señuelo, haciéndolo menos atractivo para los atacantes. Además, veíamos problemas en la configuración del firewall del centro, que muy probablemente iba a bloquear parte del tráfico.

En otra línea, se planteó la posibilidad de solicitar una línea de fibra óptica dedicada específicamente para el proyecto, pero esta realidad no se pudo materializar. Aún así, creemos que este escenario habría sido el ideal.

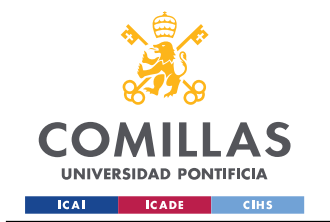

Introducción

La red de dispositivos se terminará por establecer en nuestro hogar, lo que nos facilita la monitorización continua de los resultados y su procesado. En la *[Implementación del diseño](#page-36-0)* desarrollaremos mejor esta idea.

Una vez recogida la información, procederemos a estudiarla. Le aplicaremos distintas formas de filtrado y selección, con software de análisis y representación de datos con el que ya hemos podido trabajar previamente. Así, trazaremos un boceto del perfil de los atacantes y sus principales estrategias para establecer después vías de prevención, contención y respuesta.

En el diagrama de Gantt que sigue en la [Figura 3](#page-24-0) se puede ver con detalle cómo pensamos repartir las tareas descritas, por medio de un cronograma planificado y concreto.

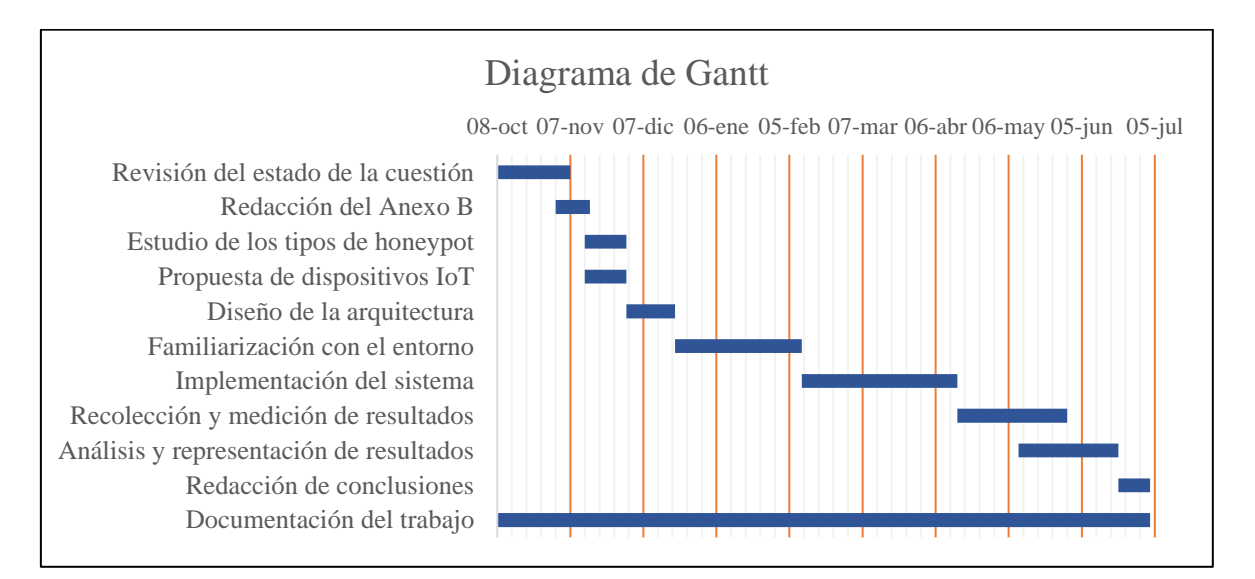

<span id="page-24-0"></span>*Figura 3. Planificación propuesta*

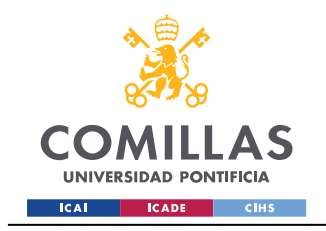

Marco teórico

# *Capítulo 2. Marco teórico*

# <span id="page-25-1"></span><span id="page-25-0"></span>*2.1 Contexto y antecedentes. Estado del arte*

Existen bastantes ejemplos de aplicación de honeypots al mundo del IoT. Entre ellos, unos cuantos TFMs y tesis, como el de Castro Astro[z \[8\],](#page-67-8) que utilizaba el mismo tipo de honeypots que se propondrá en este documento; o el de Armiñana Gorriz, que seguía una línea de pensamiento similar [\[9\].](#page-67-9)

A su vez, existen *papers* académicos que se han interesado por el mismo objetivo, véase el trabajo IoT Honeypot: A Review from Researcher's Perspective [\[10\],](#page-67-10) donde se realiza una exposición teórica de los tipos existentes de honeypot junto a sus posibles aplicaciones y, en general, el estado actual del mundo IoT; o el interesantísimo What are Attackers after on IoT Devices? [\[6\],](#page-67-6) que explora las vulnerabilidades que explotan los atacantes e infiere sus patrones y tendencias, extrayendo conclusiones muy útiles.

Como se mencionó en la Introducción, este mismo TFG bebe del TFM de Andrea Fariña Fernández-Portillo, que en julio de 2022 expuso junto a la Universidad de Comillas el diseño de honeypots sobre el que se inspira mi proyecto.

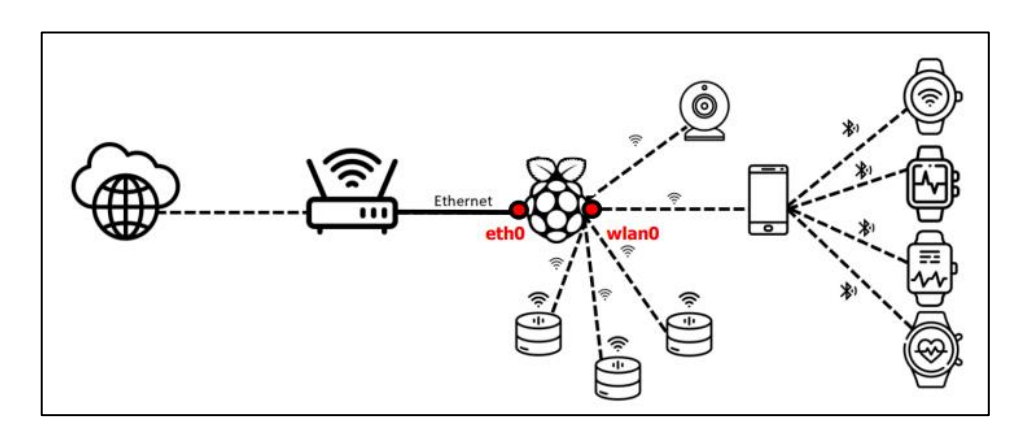

*Figura 4. Arquitectura propuesta por Andrea Fariña*

<span id="page-25-2"></span>Se puede apreciar, entonces, que la documentación existente al respecto es inmensa. Sin embargo, este no es motivo para no plantear un estudio análogo. Como se expuso previamente, el sector del IoT se está convirtiendo en un gigante y con él, sus deficiencias.

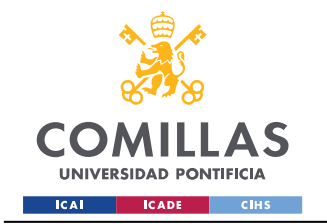

Así, serán siempre pocas las investigaciones que se lleven en base a las vulnerabilidades de estos dispositivos, al menos de momento. Además, en un mundo tan rápidamente cambiante, no sería de extrañar que nuestras conclusiones distasen de las ya alcanzadas en el pasado.

# <span id="page-26-0"></span>*2.2Definición y clasificación de honeypots*

Un **honeypot** es un sistema informático diseñado para atraer ciberataques. Simula ser un objetivo de interés para los atacantes, presentando vulnerabilidades ficticias que estos tratan de aprovechar en su beneficio. De esta forma, se puede analizar su proceder y recabar datos de gran interés para el desarrollo de medidas de protección contra estos [\[11\].](#page-67-11)

### <span id="page-26-1"></span>**2.2.1 Características**

Existen muchas modalidades de honeypot. Por un lado, los podemos diferenciar según la funcionalidad que pretenden simular, ya sea un email expuesto a spam, una base de datos sensibles o la actividad de un usuario en la red [\[12\].](#page-67-12)

Por otro lado, los honeypots se pueden definir según su nivel de interacción. Los de baja interacción consumen pocos recursos y no generan demasiados datos, solo una cantidad esencial (dirección IP del usuario, puertos, protocolos…). Por otro lado, los de alta interacción tienen como fin retener al atacante durante más tiempo, ofreciéndole una plataforma con la que interactuar y "activos" a explotar.

Nuestros señuelos presentan otras características relevantes, como su rol (inicia las conversaciones -activo- o espera a recibirlas -pasivo-), o la aplicación a la que se destina (dispositivos IoT, redes industriales…). También cabe mencionar su margen de acción, existiendo honeypots meramente informativos y otros, los *sticky*, que tratan de ralentizar un ataque para proteger el resto del sistema [\[13\].](#page-67-13)

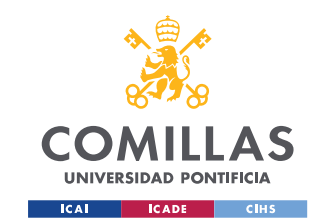

ESCUELA TÉCNICA SUPERIOR DE INGENIERÍA (ICAI) GRADO EN ING. EN TECNOLOGÍAS DE TELECOMUNICACIÓN

Marco teórico

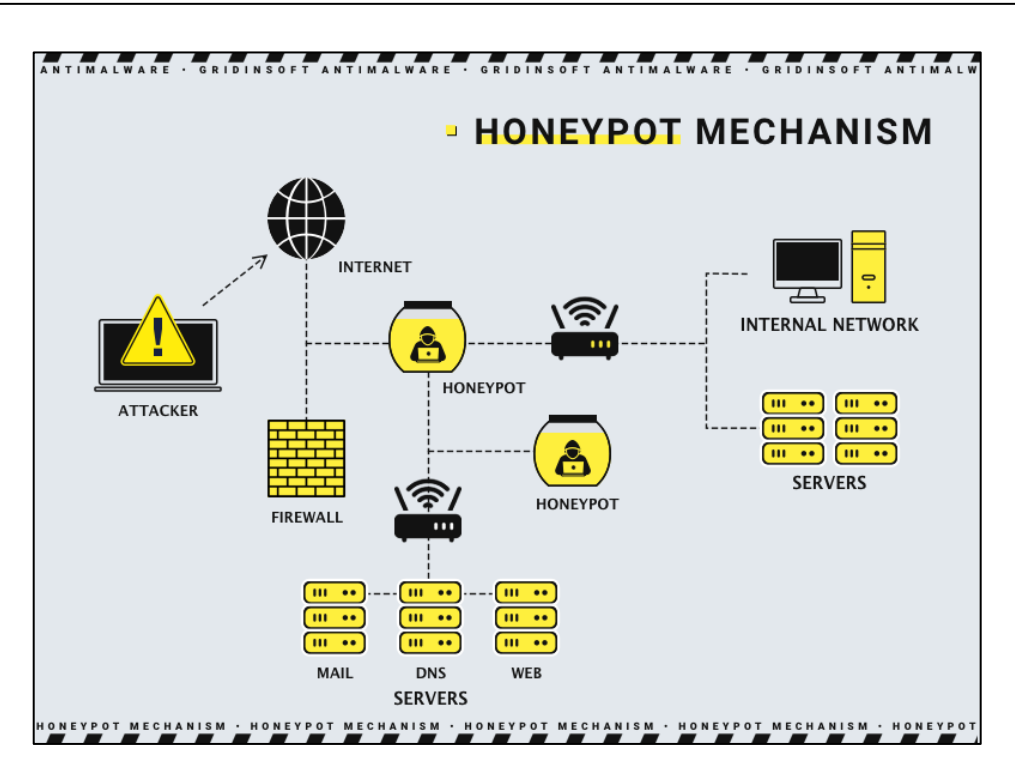

*Figura 5. Mecanismo de un honeypot*

## <span id="page-27-2"></span><span id="page-27-0"></span>*2.3 Cowrie y Dionaea*

Los honeypots con los que elegimos trabajar son dos: Cowrie [\[14\]](#page-67-14) y Dionaea [\[15\].](#page-67-15)

### <span id="page-27-1"></span>**2.3.1 Cowrie**

Cowrie es un honeypot de **interacción media-alta** que emula los servicios **Telnet** y **SSH**. Su uso nos es de gran interés, ya que le ofrece al atacante una estructura completa de directorios y ficheros con los que puede interactuar, haciendo así muy creíble la experiencia y ofreciéndonos, a cambio, una gran cantidad de información sobre la actividad del delincuente.

Michel Oosterhof desarrolló Cowrie como un *fork* de Kippo [\[16\],](#page-67-16) otro honeypot que pensamos que habría podido ser apropiado para el proyecto. Sin embargo, Cowrie presenta algunas mejoras que nos han hecho decantarnos por él:

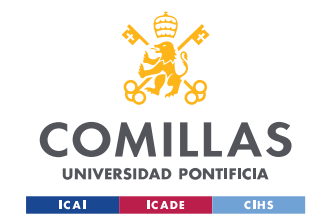

- Soporte para protocolo de transferencia de **archivos SFTP**: Cowrie tiene soporte integrado para el protocolo de transferencia de archivos SFTP, lo que puede dar una visión más completa de las acciones de un atacante.
- Emulación de **más comandos** del sistema Unix: Cowrie puede emular un conjunto más amplio de comandos del sistema Unix que Kippo, lo que lo hace más convincente para los atacantes y puede permitirnos recopilar más información sobre sus acciones.
- Mejoras de seguridad y **mantenimiento**: Cowrie se actualiza con más frecuencia que Kippo, lo que significa que generalmente tiene una mejor seguridad y mantenimiento. Kippo ha dejado de actualizarse activamente, lo que podría dejarlo vulnerable a ciertos tipos de ataques.

Además, es un honeypot relativamente sencillo de establecer, y resume, cada día, en un archivo JSON, todos sus registros, lo cual es muy cómodo para su posterior procesado.

| $\Box$ cowrie.json.2023-05-06 | 06/05/2023 23:59 | Archivo 2023-05-06 | 1.108 KB |
|-------------------------------|------------------|--------------------|----------|
| $\Box$ cowrie.json.2023-05-07 | 07/05/2023 23:55 | Archivo 2023-05-07 | 1.237 KB |
| cowrie.json.2023-05-08<br>H   | 08/05/2023 23:59 | Archivo 2023-05-08 | 1.805 KB |
| $\Box$ cowrie.json.2023-05-09 | 09/05/2023 23:58 | Archivo 2023-05-09 | 2.266 KB |
| $\Box$ cowrie.json.2023-05-10 | 10/05/2023 23:58 | Archivo 2023-05-10 | 1.417 KB |
| $\Box$ cowrie.json.2023-05-11 | 11/05/2023 23:50 | Archivo 2023-05-11 | 1.193 KB |
| cowrie.json.2023-05-12        | 12/05/2023 23:57 | Archivo 2023-05-12 | 2.100 KB |

*Figura 6. Ficheros de registro de Cowrie*

<span id="page-28-1"></span><span id="page-28-0"></span>

|    | 5 {"eventid":"cowrie.client.version","version":"SSH-2.0-PUTTY","message":"Re  |
|----|-------------------------------------------------------------------------------|
|    | 6 {"eventid":"cowrie.client.kex","hassh":"1616c6d18e845e7a01168a44591f7a35",  |
|    | {"eventid":"cowrie.session.closed","duration":1.2481880187988281,"message'    |
|    | 8 {"eventid":"cowrie.session.connect","src_ip":"218.92.0.15","src_port":6484  |
| 9  | {"eventid":"cowrie.client.version","version":"SSH-2.0-PUTTY","message":"Re    |
|    | 10 {"eventid":"cowrie.client.kex","hassh":"1616c6d18e845e7a01168a44591f7a35", |
| 11 | {"eventid":"cowrie.session.closed","duration":1.2249624729156494,"message'    |
|    | 12 {"eventid":"cowrie.session.connect","src_ip":"218.92.0.98","src_port":3096 |

*Figura 7. Ejemplo de un JSON de Cowrie*

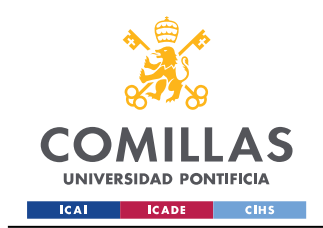

Marco teórico

## <span id="page-29-0"></span>**2.3.2 Dionaea**

Por su parte, Dionaea es un honeypot de **interacción baja**. Una de sus principales ventajas es la gran cantidad de servicios que logra emular simultáneamente:

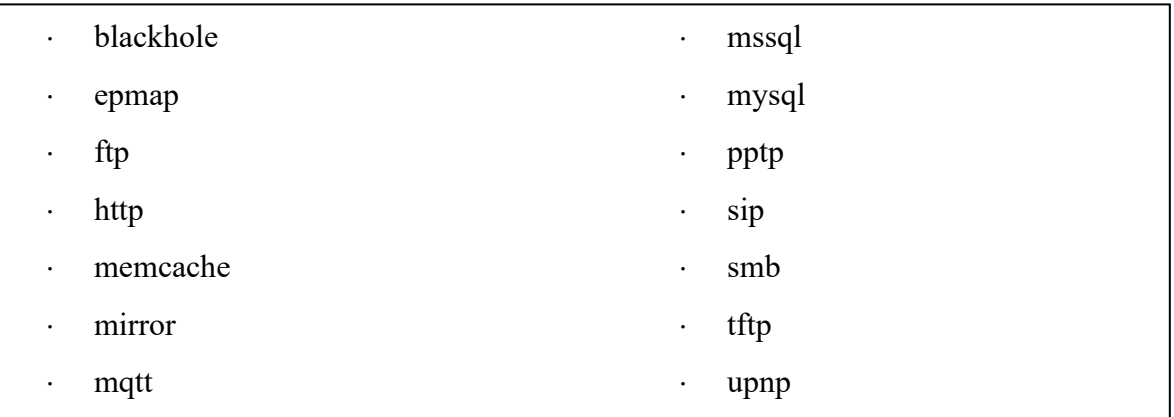

Además, proporciona un registro muy detallado de la interacción del atacante con el honeypot, incluyendo las vulnerabilidades que estos intentan explotar, los protocolos a los que acceden o el *malware* que utilizan. El honeypot requiere de la apertura de los puertos habituales a los que los servicios mencionados se suelen asociar, o bien de puertos a los que estos redirijan.

Registra su actividad en *bistreams* de cada interacción, pero muy apropiadamente condensa todo en un archivo *sqlite* con el que es fácil interactuar (aunque su tamaño es, como cabe esperar, de cientos de miles de líneas). Dos fragmentos se presentan en l[a Figura 8](#page-29-1) y la [Figura](#page-30-1)  [9.](#page-30-1)

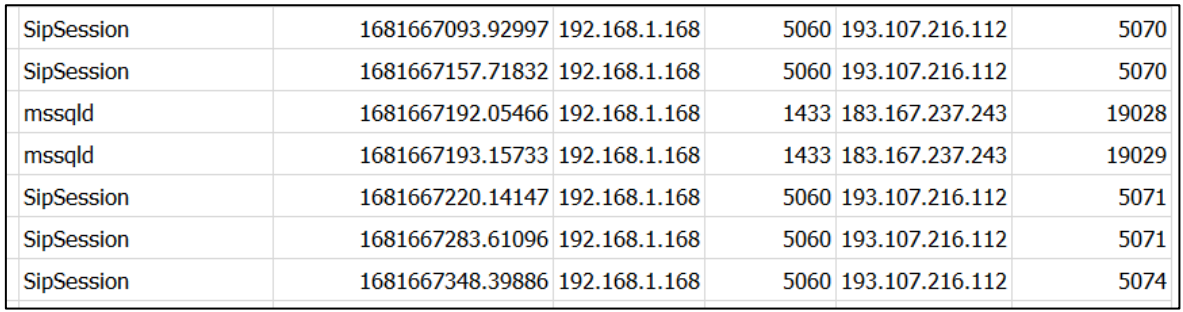

<span id="page-29-1"></span>*Figura 8. Ejemplo de registro de Dionaea (conexiones)*

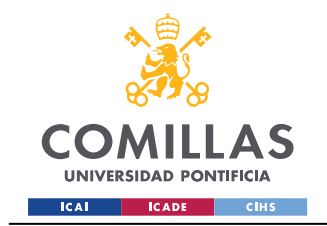

Marco teórico

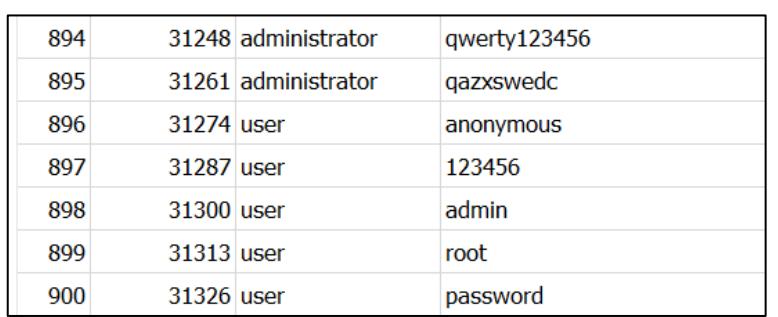

### *Figura 9. Ejemplo de registro de Dionaea (logins)*

<span id="page-30-1"></span>Un ejemplo similar de honeypot es Conpot [\[17\],](#page-67-17) y nos proponemos estudiar si elegirlo como alternativa es una buena idea. Sin embargo, encontramos algunos motivos por los que Dionaea es mejor opción:

- **Amplitud de protocolos emulados**: Dionaea atrae una gama más amplia de *malware* al ofrecer una mayor cantidad de protocolos que simular.
- **Flexibilidad de despliegue**: Conpot está específicamente pensado para entornos industriales (ICS), mientras que Dionaea no se limita a un solo contexto.
- **Soporte IPv6**: Especialmente en entornos modernos de red, el soporte de IPv6 puede sernos de gran utilidad, y Dionaea es de los pocos honeypots que lo incorpora.

Por todo ello, elegimos Dionaea como honeypot a implementar, una opción sencilla y elegante que no interfiere con Cowrie y puede funcionar de manera paralela.

# <span id="page-30-0"></span>*2.4 Dispositivos IoT y Raspberry Pi*

Como mencionábamos en la *Introducción*, cada vez son más los dispositivos IoT presentes en nuestras vidas. Están involucrados en todos los procesos que protagonizamos, tanto sanitarios como informáticos, burocráticos, o meramente cotidianos. Para dotar de realismo a nuestra arquitectura, hemos decidido conformar una microrred de dispositivos conectados a una subred wifi que será monitorizada por la Raspberry Pi. Los dispositivos que hemos elegido son una muestra variada de la tecnología que fácilmente podría encontrarse en un hogar.

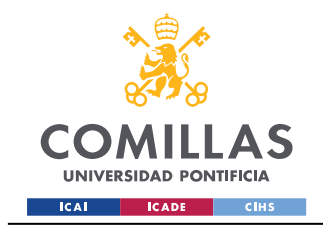

Marco teórico

## <span id="page-31-0"></span>**2.4.1 Webcams**

Las webcams son una brecha de seguridad muy habitual, y su acceso indebido por parte de un tercero puede suponer la completa invasión de nuestra privacidad. Por lo general, todas incluyen *backdoors* y configuraciones predefinidas muy sencillas de superar. Una práctica recomendable es asociar a las cámaras wifi una dirección IP estática para, acto seguido, limitar su acceso al exterior. En nuestro caso, incluimos en la arquitectura uno de los modelos de Dahua [\[18\],](#page-68-0) proveedor chino de videovigilancia. Este, el **Vandal Proof Wi-Fi Dome**, se observa en la [Figura 10.](#page-31-2)

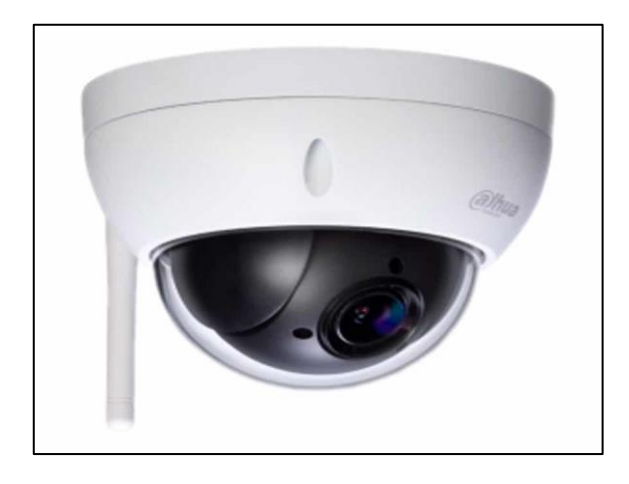

*Figura 10. Dahua Vandal Proof Wi-Fi Dome*

### <span id="page-31-2"></span><span id="page-31-1"></span>**2.4.2 Wearables**

Los relojes inteligentes, o *smartwatch*, son una alternativa a los relojes de muñeca tradicionales que, además de la hora, ofrecen muchas otras opciones, tales como la toma de pulso, cuenta de pasos, información meteorológica, asistencia deportiva… Para lograr esto, los *wearables* necesitan estar conectados a una red wifi o, más concretamente, a un móvil que, a su vez, se conecte a la red. Esto los hace igual de vulnerables que cualquier otro dispositivo IoT, y deberán poseer un buen diseño de base para no verse comprometidos.

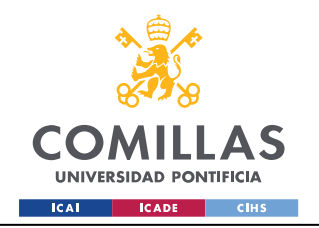

ESCUELA TÉCNICA SUPERIOR DE INGENIERÍA (ICAI) GRADO EN ING. EN TECNOLOGÍAS DE TELECOMUNICACIÓN

Marco teórico

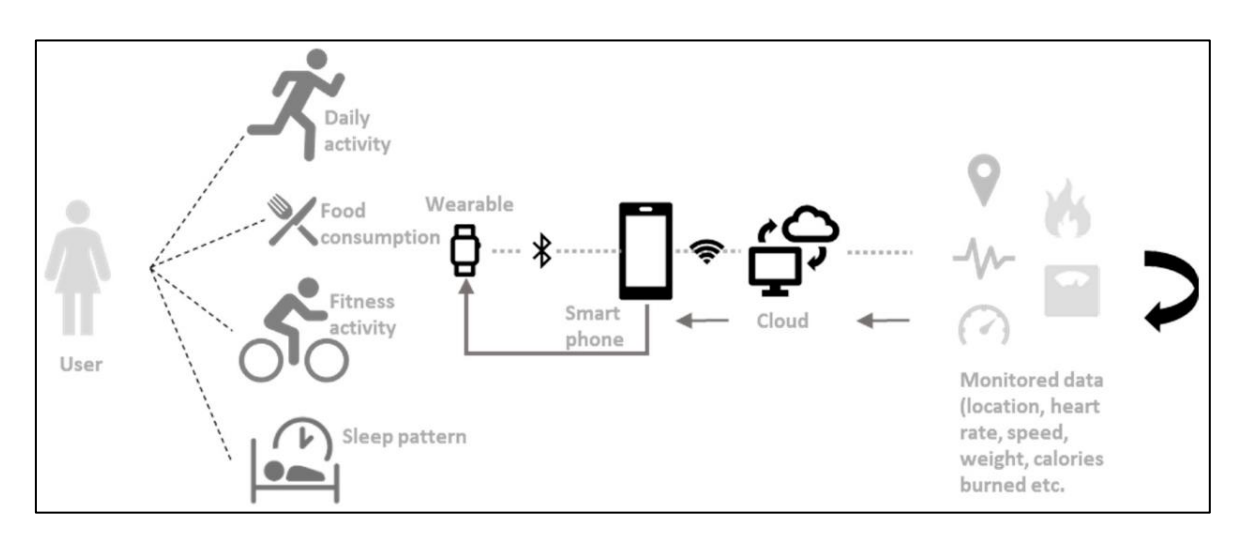

*Figura 11. Funcionamiento de un wearable [\[19\]](#page-68-1)*

<span id="page-32-2"></span>Contamos con tres relojes inteligentes para nuestro diseño. Estos son el **Fitbit Ace 3**, el **HONOR Band 5** y el **Mi Smart Band 5**. Los tres se parecen mucho en su funcionamiento: es necesario crear una cuenta en su app y tenerla descargada en el móvil al que van asociados. Una vez se conectan, desde el móvil se actualizará periódicamente la información que el reloj registra.

### <span id="page-32-0"></span>**2.4.3 Smartphone**

Al igual que los *wearables*, los *smartphones* nacen como una evolución de los teléfonos tradicionales, reuniendo una cantidad incalculable de posibilidades en una pantalla de unas pocas pulgadas. Hay quien los define como el nacimiento de una nueva era en la evolución human[a \[20\],](#page-68-2) y no es para menos; el ser humano depende por completo de estos dispositivos, y es por ello por lo que es imprescindible que su uso sea seguro y confidencial.

Utilizaremos un Redmi 9 para conectarnos a la red wifi y, a su vez, para conectar a este los relojes inteligentes y la cámara.

### <span id="page-32-1"></span>**2.4.4 Raspberry Pi**

Por último, contamos con una Raspberry Pi 3+, Modelo B, que nos servirá como *main hub* del proyecto y que cumplirá el papel de *man-in-the-middle*, analizando el tráfico que pasa por la red wifi por medio de los ya mencionados honeypots Cowrie y Dionaea.

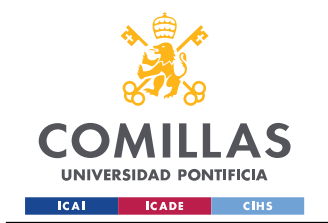

Marco teórico

A la hora de decidir qué sistema operativo instalar, nos debatimos entre **Raspberry Pi OS** (antiguamente Raspbian), una distribución de Debian, o **Kali**, derivada también de Debian. Kali está pensada específicamente para la seguridad informática y, por tanto, ofrece ventajas muy atractivas, como su análisis exhaustivo del tráfico o el paquete de aplicaciones preinstaladas que incluye (Wireshark, Metasploit, Aircrack…). Es un OS muy habitual entre los *pen-testers*.

Sin embargo, Raspberry Pi OS es menos complejo y desafiante. Para el propósito que a este documento atañe, las herramientas de Kali son demasiado avanzadas, y dada la facilidad de uso del primero y, en especial, su menor consumo de recursos, nos terminamos decantando por elegirlo como sistema operativo.

# <span id="page-33-0"></span>*2.5 Amenazas más frecuentes*

Podemos resumir algunas de las amenazas que más se repiten entre los ataques a dispositivos IoT vulnerables. Esto nos ayudará a desarrollar un protocolo de anticipación y actuación, y también nos servirá para buscar entre los registros de los honeypots indicios de este *modus operandi*.

### <span id="page-33-1"></span>**2.5.1 Ataques de fuerza bruta**

Los ataques de fuerza bruta contra el protocolo SSH son una amenaza comúnmente observada. Este tipo de ataque intenta acceder a un sistema probando todas las combinaciones posibles de credenciales hasta que se encuentre una que funcione. Se discutirá la frecuencia de estos ataques, así como los patrones observados, como los nombres de usuario y contraseñas más comúnmente probados.

### <span id="page-33-2"></span>**2.5.2 Malware**

Algunos honeypots capturan y analizan las instancias de *malware* que los atacantes intentan instalar en el sistema. Ejemplos de este *malware* son los *botnets*, *ransomware*, *spyware*, o los troyanos.

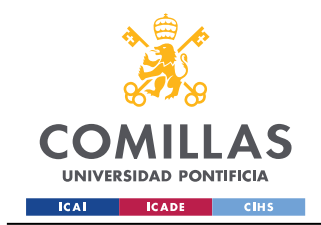

Marco teórico

## <span id="page-34-0"></span>**2.5.3 Reconocimiento y escaneo**

Los atacantes a menudo realizan actividades de reconocimiento y escaneo para identificar posibles objetivos y determinar qué servicios están corriendo y qué vulnerabilidades podrían estar presentes. Esta es la vía por la que los atacantes encuentran nuestro honeypot para proceder a su explotación. Suele estar completamente automatizada.

## <span id="page-34-1"></span>**2.5.4 Ataques DDoS**

Algunos atacantes pueden intentar inundar la red con tráfico para causar una denegación de servicio, ralentizando o incluso anulando la red por completo [\[21\].](#page-68-3)

### <span id="page-34-2"></span>**2.5.5 Amenazas específicas de IoT**

Dada la presencia de dispositivos IoT en la red, es importante discutir las amenazas que son específicas para estos dispositivos, tales como intentos de acceso a través de credenciales predeterminadas o conocidas vulnerabilidades de firmware.

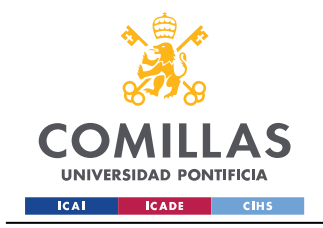

# <span id="page-35-0"></span>*Capítulo 3. Diseño e implementación*

# <span id="page-35-1"></span>*3.1 Arquitectura de la red*

La red está conformada por una Raspberry Pi 3+ Modelo B, eje de la comunicación; una serie de dispositivos IoT (enumerados en la sección *Dispositivos IoT*); y el router, que nos da acceso a internet.

Con el fin de conectar los dispositivos, incluido el *smartphone*, a la red del router, optamos por crear una subred reservada para el proyecto. Así, el tráfico general del hogar no se verá afectado por el honeypot. Existe un servicio de software libre llamado **dnsmasq** que cumple con lo deseado. Se trata de un redireccionador de sistema de nombres de dominio (DNS) ligero y fácil de configurar, pensado específicamente para redes de pequeña escala [\[22\].](#page-68-4)

Combinaremos este servicio con el de **HostAPD**, que es capaz de hacer funcionar una tarjeta inalámbrica como un punto de acceso wifi [\[23\].](#page-68-5)

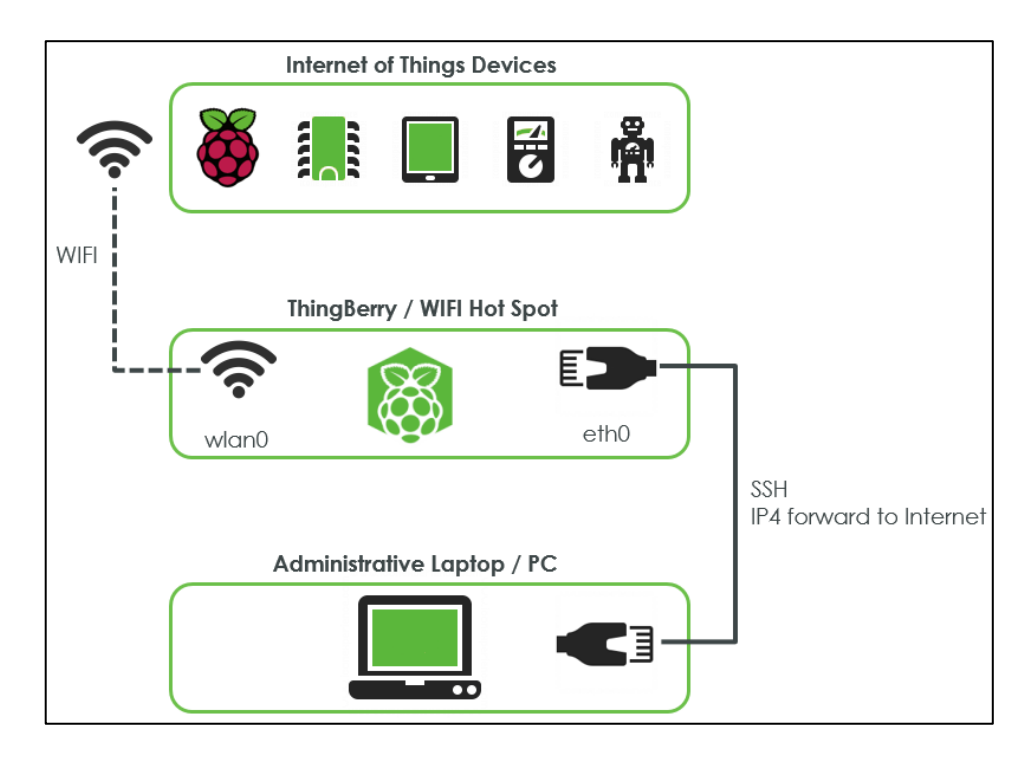

<span id="page-35-2"></span>*Figura 12. Raspberry Pi como wifi AP [\[24\]](#page-68-6)*

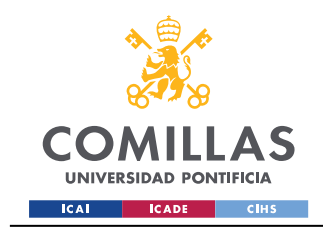

# <span id="page-36-0"></span>*3.2 Implementación del diseño*

## <span id="page-36-1"></span>**3.2.1 Configuración de los dispositivos**

Empezamos configurando los dispositivos IoT que se conectarán a la red. En primer lugar, los *wearables*, que asociamos al Redmi 9 por medio de sus aplicaciones.

Para ello, creamos una cuenta Gmail que servirá como identidad ficticia en todo nuestro ejercicio: sugarhoneyiceandpot $(a)$ gmail.com; Richard Honey. A continuación, creamos también cuentas en las apps de Fitbit y Zepp Life (de la Mi Smart Band 5). Una vez asociadas a los relojes, confirmamos que la información se sincroniza con éxito.

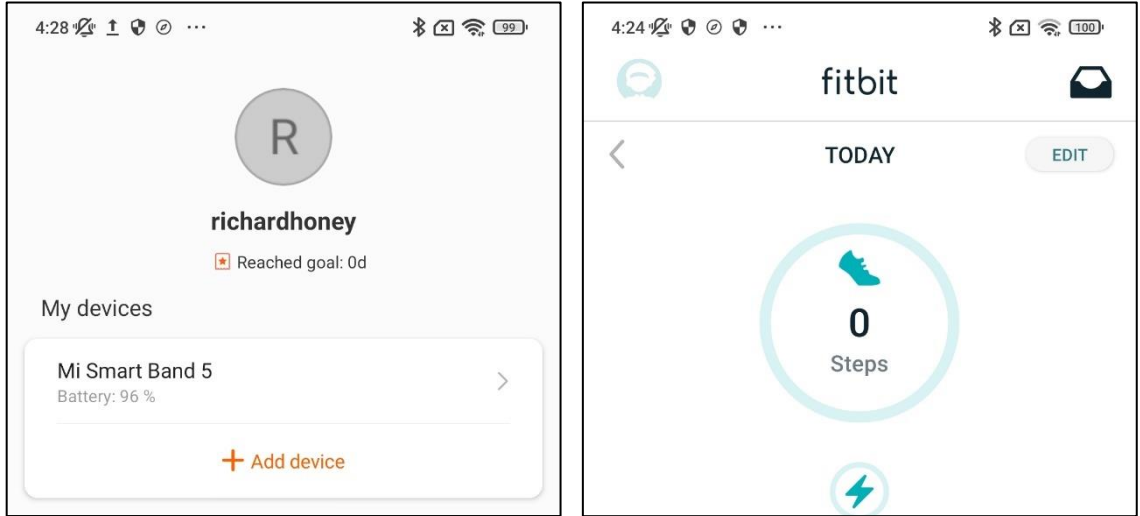

*Figura 13. Capturas de las apps de los wearables*

<span id="page-36-2"></span>En segundo lugar, nos encargamos de la webcam. Esta debe conectarse por primera vez a través de su puerto ethernet. Una vez hecho esto, es sencillo acceder a su configuración: tan solo tenemos que buscar su dirección IP en la barra del navegador.

Para saber cuál es la dirección IP privada asociada a la cámara, nos valdremos del comando **nmap**, que resume los dispositivos dentro de un rango, como se muestra en la [Figura 14.](#page-37-0)

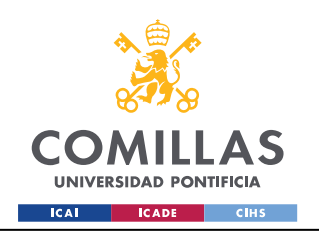

ESCUELA TÉCNICA SUPERIOR DE INGENIERÍA (ICAI) GRADO EN ING. EN TECNOLOGÍAS DE TELECOMUNICACIÓN

Diseño e implementación

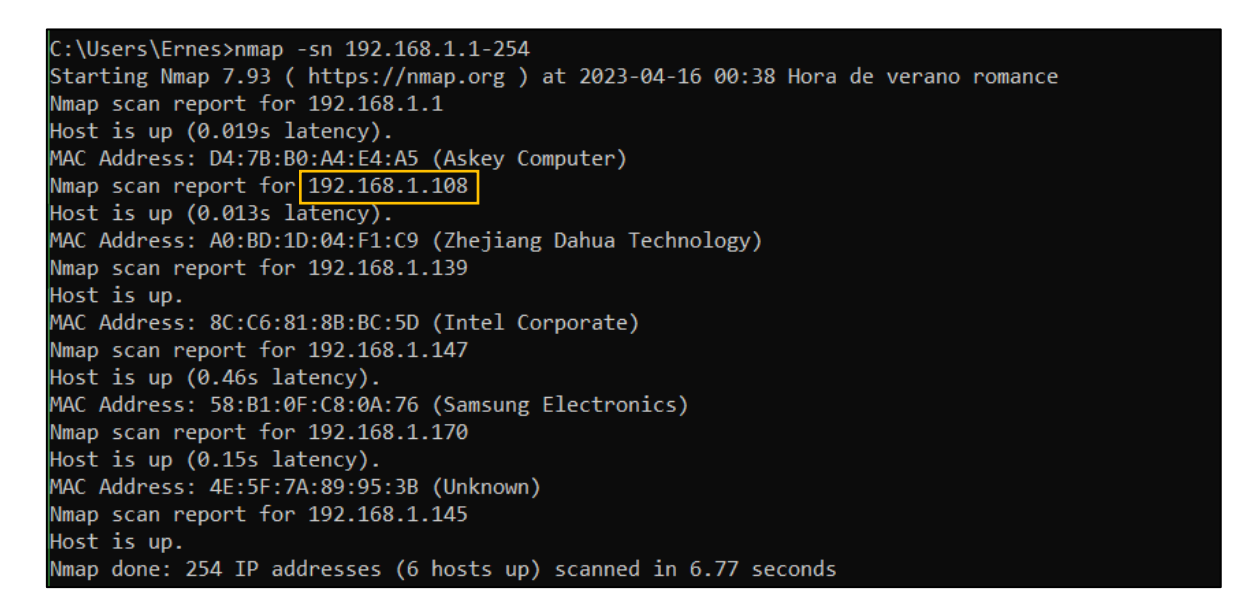

*Figura 14. Direcciones IP de los dispositivos*

<span id="page-37-0"></span>Una vez sabida, basta con conectarla a la subred wifi, cuyo establecimiento describiremos en el siguiente epígrafe. Es importante especificar que el *smartphone* estará conectado también a esta subred.

| ua<br>CHNOLOGY     |                    |                           |                     |
|--------------------|--------------------|---------------------------|---------------------|
| Camera             | <b>WIFI</b>        |                           |                     |
| <b>Network</b>     |                    |                           |                     |
| $\geq$ TCP/IP      | <b>Z</b> Enable    |                           |                     |
| $>$ Port           | <b>ID List</b>     |                           |                     |
| > DDNS             |                    | <b>SSID</b>               | <b>Connect mode</b> |
| $>$ IP Filter      | $\circ$            | <b>BLUEpiLL</b>           | Auto                |
| > SMTP(Email)      | $\bigcirc$         | MOVISTAR 58A6             | Auto                |
| $>$ UPnP           | $\bigcirc$         | Arena.k,                  | Auto                |
| $\geq$ Bonjour     | $\bigcirc$         | MOVISTAR-WIFI6-9940       | Auto                |
| $>$ Multicast      | $\bigcirc$         | MOVISTAR_ACED             | Auto                |
| $>$ WIFI           |                    | MIWIFI_eQGs               | Auto                |
| > Q <sub>o</sub> S | Wifi Info          |                           |                     |
| > HTTPS            | <b>SSID</b>        | <b>BLUEpiLL</b> connected |                     |
| <b>Event</b>       | <b>IP Address</b>  | 192.168.220.142           |                     |
| <b>Storage</b>     | <b>Subnet Mask</b> | 255.255.255.0             |                     |
| <b>System</b>      | Gateway            | 192.168.220.1             |                     |
| <b>Information</b> | Refresh            |                           |                     |
|                    |                    |                           |                     |

<span id="page-37-1"></span>*Figura 15. Webcam conectada a la subred wifi*

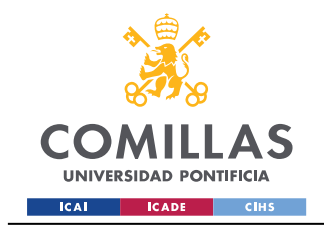

Diseño e implementación

## <span id="page-38-0"></span>**3.2.2 Configuración de la subred wifi**

Como definimos en la *[Arquitectura de la red](#page-35-1)*, utilizamos HostAPD y dnsmasq para establecer una subred wifi. Elegimos como nombre **BLUEpiLL**, y le asociamos el rango de direcciones privadas **192.168.220.1-254**, que se asignarán a los dispositivos. Nos aseguramos de que la Raspberry no varíe su propia dirección IP asignándole una dirección estática, 192.168.1.168, desde el router.

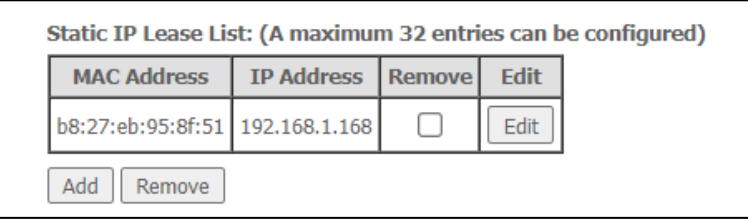

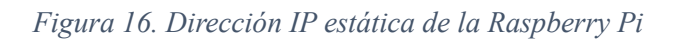

<span id="page-38-2"></span>Una vez configurada la subred, volvemos a usar **nmap** para confirmar que los dispositivos se encuentran en ella.

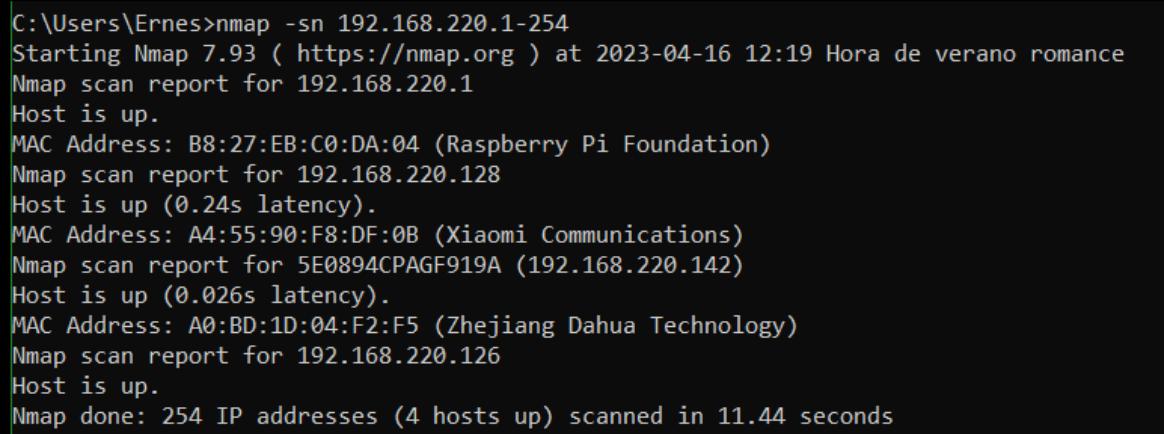

*Figura 17. Direcciones IP de los dispositivos IoT*

### <span id="page-38-3"></span><span id="page-38-1"></span>**3.2.3 Implementación de los honeypots**

Procedemos a implementar los honeypots Cowrie y Dionaea en la Raspberry. Para ello, seguimos los pasos descritos en sus respectivas documentaciones oficiales, disponibles en GitHub.

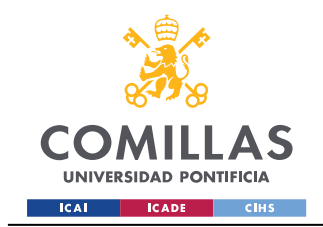

Diseño e implementación

### *i) Cowrie*

En un primer momento, parece un proceso sencillo. De hecho, establecer Cowrie no presenta mucha complicación, y en seguida está funcionando. Cabe destacar que, siguiendo el consejo del autor, iniciamos Cowrie desde un entorno virtual, aunque creemos que esto no sería necesario en este caso concreto, pues la red que hemos instaurado no tiene ningún tipo de valor.

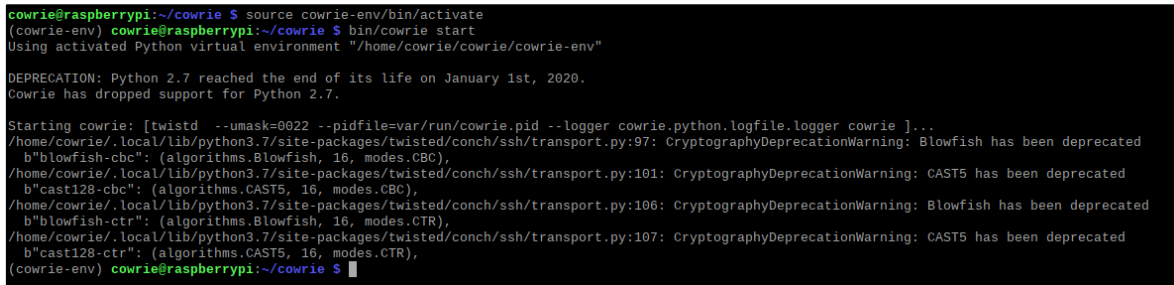

### *Figura 18. Cowrie funcionando*

<span id="page-39-0"></span>También es importante indicar que en el archivo de configuración del honeypot, **cowrie.cfg**, será donde establezcamos qué protocolos emular (SSH y Telnet) y a qué puertos asociarlos (22 y 23, para un mayor realismo, porque son los que por defecto se asocian).

Para asignar servicios a puertos por debajo de 1024, por seguridad, es necesario tener privilegios de *root*, ya que un mal uso de estos puede provocar brechas de seguridad importantes. Haciendo caso de la aportación de un usuario, @joeforker [\[26\],](#page-68-7) ejecutamos el comando:

```
sudo setcap cap net bind service=ep some-binary
```
Como él mismo indica, CAP\_NET\_BIND\_SERVICE corresponde a la capacidad de *root* de asignar puertos  $\leq 1024$ . De esta forma, ya podemos configurar Cowrie.

Otra alternativa habría sido utilizar otros puertos menos cruciales y redirigir el tráfico. Un comando ejemplo sería:

```
sudo iptables -A PREROUTING -t nat -p tcp --dport 22 -j REDIRECT --to-
port 2222
```
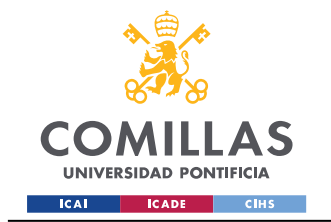

Diseño e implementación

Como curiosidad, existe un modo de configuración por el cual el honeypot permite el acceso tras un número aleatorio de intentos. Dado que diferentes atacantes van a probar distintas combinaciones de usuarios y contraseñas, nos pareció buena idea especificar esta línea.

```
auth class parameters: <min try>, <max try>, <maxcache>
auth class = AuthRandom
auth class parameters = 2, 5, 10
```
### *ii) Dionaea*

Con Dionaea nos sucede todo lo contrario. Por algún motivo, la forma en la que su web indica que hay que instalar el honeypot no termina de funcionar, y al intentar iniciarlo no arranca ninguno de los servicios que debería.

| pi@raspberrypi:/opt/dionaea/bin \$ sudo ./dionaea                                                                                          |
|----------------------------------------------------------------------------------------------------|
| Dionaea Version 0.11.0-7-q4e459f1                                                                                                    |
| Compiled on Linux/ARM at Mar 21 2023 23:20:43 with gcc 8.3.0                                                                               |
| Started on raspberrypi running Linux/armv7l release 5.10.103-v7+                                                                           |
|                                                                                                    |
| [22032023 00:11:12] pchild /home/pi/dionaea/src/pchild.c:194: bind failed (Address already in use)                                         |
| [22032023 00:11:12] connection /home/pi/dionaea/src/connection.c:219: Could not bind 192.168.1.168:53 (Address already in use)             |
| [22032023 00:11:12] connection /home/pi/dionaea/src/connection.c:285: Could not bind 192.168.1.168:53 (Address already in use)             |
| [22032023 00:11:12] connection /home/pi/dionaea/src/connection.c:288: Could not bind 192.168.1.168:53 (Address already in use)             |
| [22032023 00:11:12] pchild /home/pi/dionaea/src/pchild.c:194: bind failed (Address already in use)                                         |
| [22032023 00:11:12] connection /home/pi/dionaea/src/connection.c:199: Could not bind 192.168.1.168:53 (Address already in use)             |
| [22032023 00:11:12] pptp /dionaea/pptp/pptp.py:52: No config provided. Using default values                                                |
| [22032023 00:11:12] sip /dionaea/sip/ init .py:78: Starting cleanup loop                                                                   |
| [22032023 00:11:12] pchild /home/pi/dionaea/src/pchild.c:194: bind failed (Address already in use)                                         |
| [22032023 00:11:12] connection /home/pi/dionaea/src/connection.c:219: Could not bind fe80::56bb:7287:e929:d15b:53 (Address already in use) |
| [22032023 00:11:12] connection /home/pi/dionaea/src/connection.c:285: Could not bind fe80::56bb:7287:e929:d15b:53 (Address already in use) |
| [22032023 00:11:12] connection /home/pi/dionaea/src/connection.c:288: Could not bind fe80::56bb:7287:e929:d15b:53 (Address already in use) |
| [22032023 00:11:12] pchild /home/pi/dionaea/src/pchild.c:194: bind failed (Address already in use)                                         |
| [22032023 00:11:12] connection /home/pi/dionaea/src/connection.c:199: Could not bind fe80::56bb:7287:e929:d15b:53 (Address already in use) |
|                                                                                                    |

*Figura 19. Dionaea presentando errores*

<span id="page-40-0"></span>Esta será una de las mayores complicaciones del proyecto, y nos llevará un tiempo considerable solucionarla. Tras probar muchas de las propuestas de usuarios de internet, damos con el consejo de @ahezza [\[25\],](#page-68-8) que propone modificar el fichero *dionaea.service*:

nano /etc/systemd/system/dionaea.service

E incluir las siguientes líneas:

```
[Unit]
Description=Dionaea
[Service]
WorkingDirectory = /opt/dionaea
ExecStart = /opt/dionaea/bin/dionaea
User = pi
Group = pi
Restart = always[Install]
WantedBy = multi-user.target
```
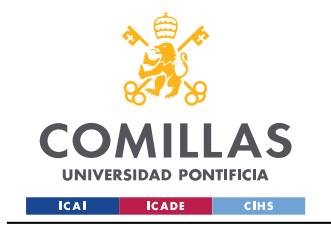

Diseño e implementación

El usuario debe tener permisos suficientes para ejecutar el honeypot, por lo que inferimos que el problema debía tener que ver con los permisos.

Por último, cambiamos los permisos del propio fichero:

chmod 755 /etc/systemd/system/dionaea.service

Una vez seguidos los pasos, se nos ofrece una nueva línea de comando que ejecuta el honeypot y que, para nuestra sorpresa, funciona con éxito:

sudo systemctl start dionaea.service

Además, también disponemos de otro comando que devuelve el estado del servicio:

sudo systemctl status dionaea.service

| pi@raspberrypi:~ \$ sudo systemctl start dionaea.service                      |
|-------------------------------------------------------------------------------|
| pi@raspberrypi:~ \$ sudo systemetl status dionaea.service                     |
| · dionaea.service - Dionaea                                                   |
| Loaded: loaded (/etc/systemd/system/dionaea.service; disabled; vendor preset: |
| Active: active (running) since Fri 2023-04-14 21:05:32 CEST; 1s ago           |
| Main PID: 1037 (dionaea)                                                      |
| Tasks: 2 (limit: 2059)                                                        |
| CGroup: /system.slice/dionaea.service                                         |
| -1037 /opt/dionaea/bin/dionaea                                                |
| -1038 /opt/dionaea/bin/dionaea                                                |
|                                                                               |
| Apr 14 21:05:32 raspberrypi systemd[1]: Started Dionaea.                      |

*Figura 20. Dionaea funcionando*

### <span id="page-41-1"></span><span id="page-41-0"></span>**3.2.4 Configuración del router**

Por último, es necesario que configuremos los puertos del router para abrirlos al exterior y que puedan ser detectados por otros ordenadores desde otras redes (ahora mismo solo son accesibles a nivel local).

Accedemos introduciendo en la barra del navegador la dirección 192.168.1.1, que suele ser la que tiene por defecto. Una vez dentro, basta con abrir los puertos de los servicios de los honeypots para la dirección IP de la Raspberry que, como recordamos, configuramos como estática.

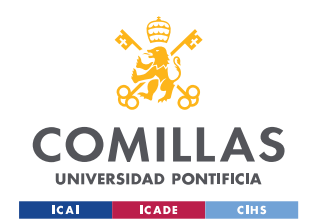

ESCUELA TÉCNICA SUPERIOR DE INGENIERÍA (ICAI) GRADO EN ING. EN TECNOLOGÍAS DE TELECOMUNICACIÓN

Diseño e implementación

| Tabla actual de mapeo de puertos |              |           |                      |                      |               |                    |
|----------------------------------|--------------|-----------|----------------------|----------------------|---------------|--------------------|
|                                  | Nombre       | Protocolo | Puerto/Rango Externo | Puerto/Rango Interno | Dirección IP  | Activar            |
| ×                                | <b>FTP</b>   | TCP+UDP   | 21                   | 21                   | 192.168.1.168 | $ON$ $\bullet$     |
| ×                                | <b>SSH</b>   | TCP+UDP   | 22                   | 22                   | 192.168.1.168 | $ON \quad \bullet$ |
| ×                                | Telnet       | TCP+UDP   | 23                   | 23                   | 192.168.1.168 | $ON \quad \bullet$ |
| ×                                | nameserver   | TCP+UDP   | 42                   | 42                   | 192.168.1.168 | $ON$ $\bullet$     |
| ×                                | <b>HTTP</b>  | TCP+UDP   | 80                   | 80                   | 192.168.1.168 | $\circ$ $\bullet$  |
| ×                                | msrpc        | TCP+UDP   | 135                  | 135                  | 192.168.1.168 | $\circ$ $\bullet$  |
| ×                                | <b>HTTPS</b> | TCP+UDP   | 443                  | 443                  | 192.168.1.168 |                    |
| ×                                | microsoft-ds | TCP+UDP   | 445                  | 445                  | 192.168.1.168 | $\circ$ $\circ$    |
| ×                                | <b>MSSQL</b> | TCP+UDP   | 1433                 | 1433                 | 192.168.1.168 | $ON$ $\bullet$     |
| ×                                | <b>PPTP</b>  | TCP+UDP   | 1723                 | 1723                 | 192.168.1.168 | $ON$ $\bullet$     |
| ×                                | MySQL        | TCP+UDP   | 3306                 | 3306                 | 192.168.1.168 | $ON$ $\bullet$     |
| ×                                | sip          | TCP+UDP   | 5060                 | 5060                 | 192.168.1.168 | $ON$ $\bullet$     |
| ×                                | sip-tls      | TCP+UDP   | 5061                 | 5061                 | 192.168.1.168 |                    |
| ×                                | jetdirect    | TCP+UDP   | 9100                 | 9100                 | 192.168.1.168 | $ON$ $\bullet$     |
|                                  |              |           |                      |                      |               |                    |

*Figura 21. Puertos abiertos en el router*

# <span id="page-42-1"></span><span id="page-42-0"></span>*3.3 Comprobación del funcionamiento de la red*

Tras configurar nuestro diseño, solo falta confirmar que este funciona como debe. Primero, confirmamos con **nmap** que todos los puertos están, efectivamente, abiertos:

| pi@raspberrypi:~ \$ mmap 192.168.1.168                           |
|------------------------------------------------------------------|
| Starting Nmap 7.70 ( https://nmap.org ) at 2023-04-14 21:08 CEST |
| Nmap scan report for 192.168.1.168                               |
| Host is up $(0.00072s$ latency).                                 |
| Not shown: 985 closed ports                                      |
| <b>PORT</b><br>STATE SERVICE                                     |
| 21/tcp<br>open ftp                                               |
| 22/tcp<br>open ssh                                               |
| 23/tcp<br>telnet<br>open                                         |
| 42/tcp<br>open<br>nameserver                                     |
| 53/tcp<br>domain<br>open                                         |
| 80/tcp<br>http<br>open                                           |
| 135/tcp<br>open<br>msrpc                                         |
| 443/tcp<br>https<br>open                                         |
| 445/tcp open microsoft-ds                                        |
| 1433/tcp open ms-sql-s                                           |
| 1723/tcp open pptp                                               |
| 3306/tcp open<br>mysql                                           |
| 5060/tcp open sip                                                |
| 5061/tcp open sip-tls                                            |
| 9100/tcp open jetdirect                                          |
|                                                                  |
| Nmap done: 1 IP address (1 host up) scanned in 0.37 seconds      |
| $pi@raspberrypi:~$ \$                                            |

*Figura 22. Puertos de los servicios*

<span id="page-42-2"></span>En teoría, los puertos están abiertos y emulando los servicios que deseamos. Hacemos un par de comprobaciones rápidas.

Primero, en local, un SSH desde el ordenador a la Raspberry:

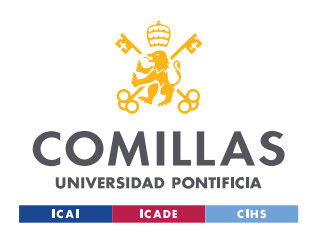

ESCUELA TÉCNICA SUPERIOR DE INGENIERÍA (ICAI) GRADO EN ING. EN TECNOLOGÍAS DE TELECOMUNICACIÓN

Diseño e implementación

 $Q$  02:26.42 ssh patata@192.168.1.168 ■ 14/04/2023 /home/mobaxterm patata@192.168.1.168's password: pdtata@192.168.1.168's password:<br>patata@192.168.1.168's password:<br>patata@192.168.1.168's password: X11 forwarding request failed on channel 0 The programs included with the Debian GNU/Linux system are free software; the exact distribution terms for each program are described in the individual files in /usr/share/doc/\*/copyright. Debian GNU/Linux comes with ABSOLUTELY NO WARRANTY, to the extent permitted by applicable law. patata@svr04:~\$ ls patata@svr04:~\$ cd .. patata@svr04:/home\$ ls patata phil patata@svr04:/home\$ cd phil patata@svr04:/home/phil\$ ls patata@svr04:/home/phil\$ cd

*Figura 23. SSH local (emisor)*

<span id="page-43-0"></span>Que, como cabía esperar, se registra en el *log* del honeypot.

\_cowrıe.ssn.transport.ноneyPotSSнıransport#ɑeɒug」NEW KEYS<br>\_cowrie.ssh.transport.HoneyPotSSHTransport#debug] starting service b'ssh-userauth' cowrie.ssn.transport.HoneyPotSSHIransport#debug] starting service b'ssn-userauth'<br>[cowrie.ssh.userauth.HoneyPotSSHUserAuthServer#debug] b'patata' trying auth b'none'<br>[cowrie.ssh.userauth.HoneyPotSSHUserAuthServer#debug] b' cowrie.ssh.userauth.HoneyPotSSHUserAuthServer#debug] b'patata' authenticated with b'password'

*Figura 24. Log del ataque SSH local*

<span id="page-43-1"></span>Y probamos con un Telnet al puerto 23, que también se realiza.

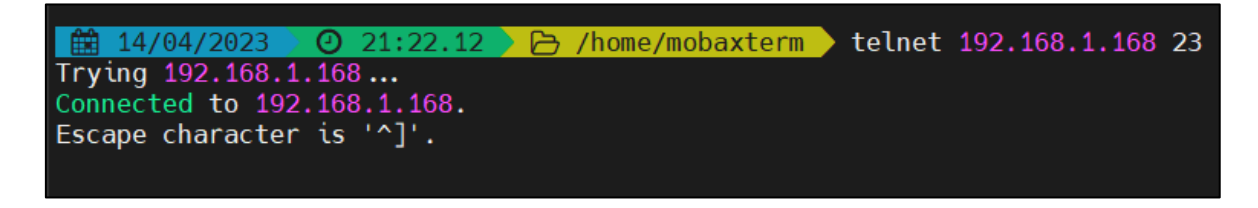

### *Figura 25. Telnet local (emisor)*

<span id="page-43-2"></span>Pero no podemos afirmar que los honeypots funcionan hasta que no lo confirmemos desde una red externa. Si funciona en local pero no pueden encontrarnos desde fuera, el propósito del honeypot se pierde.

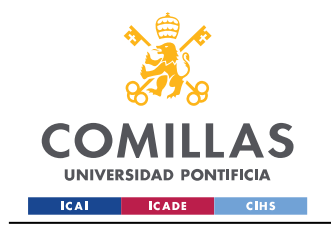

Diseño e implementación

Por tanto, conectamos el ordenador a una red pública, en este caso a la de nuestros datos móviles. Lo confirmamos comprobando la IP que se nos asigna:

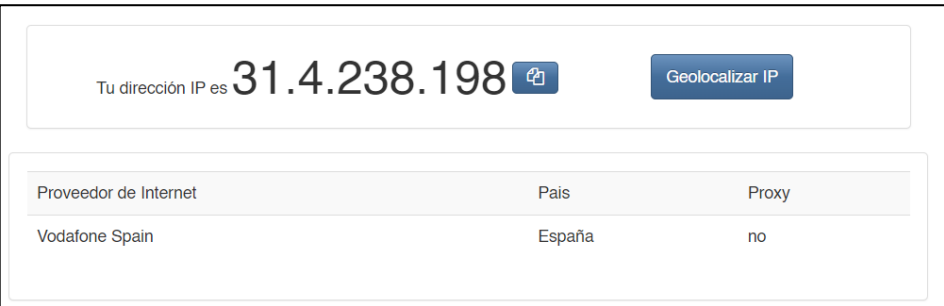

*Figura 26. IP pública (emisor)*

<span id="page-44-0"></span>De igual forma, revisamos la IP que se le ha asignado a la Raspberry.

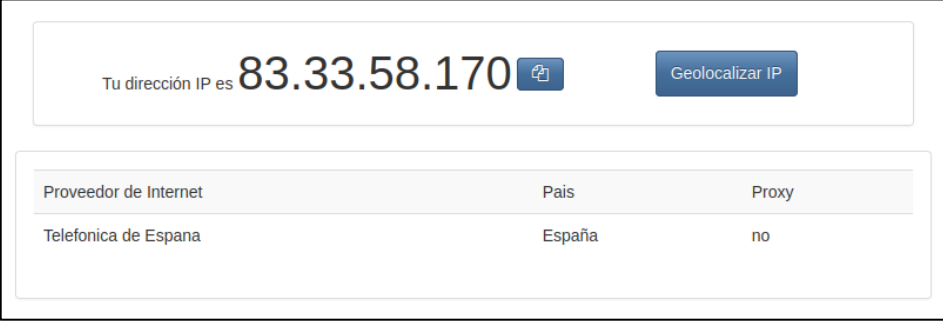

*Figura 27. IP pública (receptor)*

<span id="page-44-1"></span>Esta será la dirección a la que atacarán los usuarios de internet (puede cambiar en algún momento y, de hecho, lo hará un par de veces). Como vemos, es completamente distinta a la del emisor del SSH, así que, si el protocolo se establece, habremos confirmado que los honeypots están bien establecidos. Probamos:

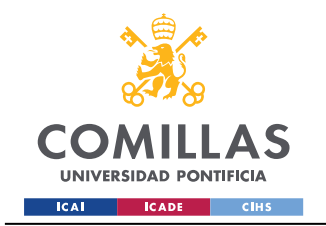

ESCUELA TÉCNICA SUPERIOR DE INGENIERÍA (ICAI) GRADO EN ING. EN TECNOLOGÍAS DE TELECOMUNICACIÓN

Diseño e implementación

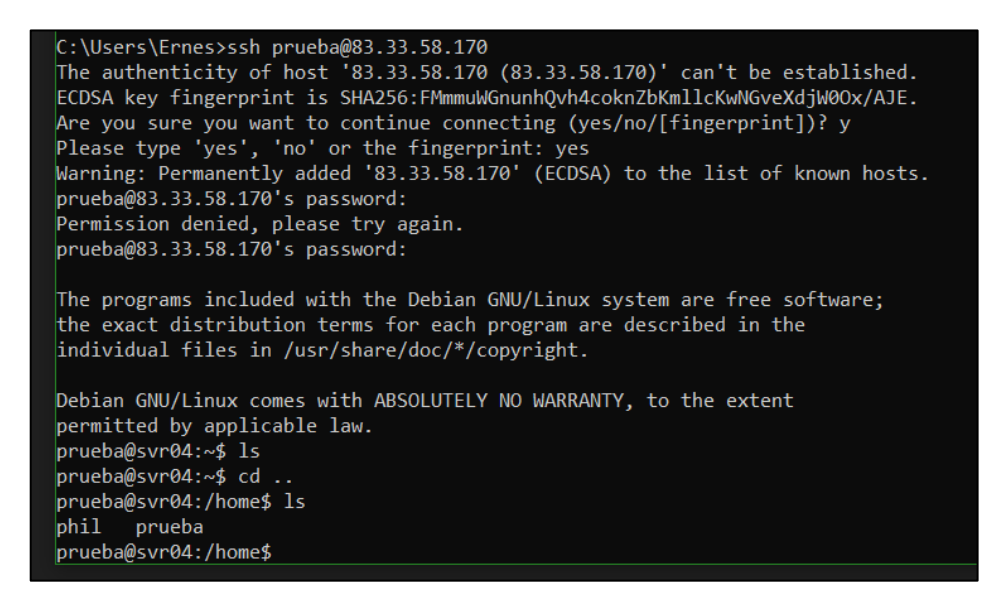

*Figura 28. SSH entre redes*

<span id="page-45-0"></span>Y apreciamos cómo el SSH se ha establecido con éxito, probando que los honeypots ya están listos para recibir ataques.

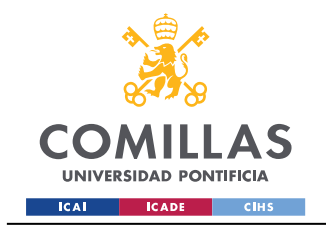

Medición y análisis

# *Capítulo 4. Medición y análisis*

# <span id="page-46-1"></span><span id="page-46-0"></span>*4.1 Primeras incidencias*

Procedemos a esperar un primer ataque que nos asegure la realidad de que, en efecto, los honeypots funcionan, y no tarda en llegar.

Vemos que se registran intentos de login a través de SSH por parte de una IP, 101.34.138.117. El atacante prueba con combinaciones habituales, como "admin", "123456" o "ubuntu".

| [HoneyPotSSHTransport, 54, 101.34.138.117] login return, expect: [b'admin'/b'123456']                                 |
|----------------------------------------------------------------------------------------------------|
| [HoneyPotSSHTransport, 54, 101.34.138.117] login attempt [b'ubuntu'/b'ubuntu'] failed                                 |
| [cowrie.ssh.userauth.HoneyPotSSHUserAuthServer#debug] b'ubuntu' failed auth b'password'                               |
| [cowrie.ssh.userauth.HoneyPotSSHUserAuthServer#debug] unauthorized login: ()                                          |
| [cowrie.ssh.transport.HoneyPotSSHTransport#info] connection lost                                                      |
| [HoneyPotSSHTransport, 54, 101.34.138.117] Connection lost after 4 seconds                                            |
| [cowrie.ssh.factory.CowrieSSHFactory] New connection: 101.34.138.117:42566 (192.168.1.168:22) [session: 69e1be70474a] |
| [HoneyPotSSHTransport, 55, 101.34.138.117] Remote SSH version: SSH-2.0-Go                                             |
| [HoneyPotSSHTransport, 55, 101.34.138.117] SSH client hassh fingerprint: 4e066189c3bbeec38c99b1855113733a             |
| [cowrie.ssh.transport.HoneyPotSSHTransport#debug] kex alg=b'curve25519-sha256' key alg=b'ecdsa-sha2-nistp256'         |
| [cowrie.ssh.transport.HoneyPotSSHTransport#debug] outgoing: b'aes128-ctr' b'hmac-sha2-256' b'none'                    |
| [cowrie.ssh.transport.HoneyPotSSHTransport#debuq] incoming: b'aes128-ctr' b'hmac-sha2-256' b'none'                    |
| [cowrie.ssh.transport.HoneyPotSSHTransport#debug] NEW KEYS                                                            |
| [cowrie.ssh.transport.HoneyPotSSHTransport#debug] starting service b'ssh-userauth'                                    |
| [cowrie.ssh.userauth.HoneyPotSSHUserAuthServer#debug] b'ubuntu' trying auth b'none'                                   |
| [cowrie.ssh.userauth.HoneyPotSSHUserAuthServer#debug] b'ubuntu' trying auth b'password'                               |
| [HoneyPotSSHTransport, 55, 101.34.138.117] login attempt: 41                                                          |
| [HoneyPotSSHTransport,55,101.34.138.117] login return, expect: [b'admin'/b'123456']                                   |
| [HoneyPotSSHTransport, 55, 101.34.138.117] login attempt [b'ubuntu'/b'123456'] failed                                 |
| [cowrie.ssh.userauth.HoneyPotSSHUserAuthServer#debuq] b'ubuntu' failed auth b'password'                               |
| [cowrie.ssh.userauth.HoneyPotSSHUserAuthServer#debug] unauthorized login: ()                                          |

*Figura 29. Primer SSH externo*

<span id="page-46-2"></span>Si geolocalizamos la dirección IP veremos que corresponde a un equipo situado (en teoría) en China. Bastante impresionante.

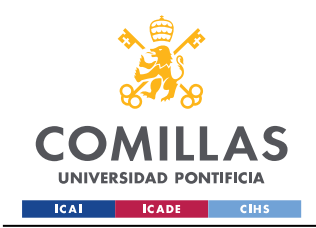

ESCUELA TÉCNICA SUPERIOR DE INGENIERÍA (ICAI) GRADO EN ING. EN TECNOLOGÍAS DE TELECOMUNICACIÓN

Medición y análisis

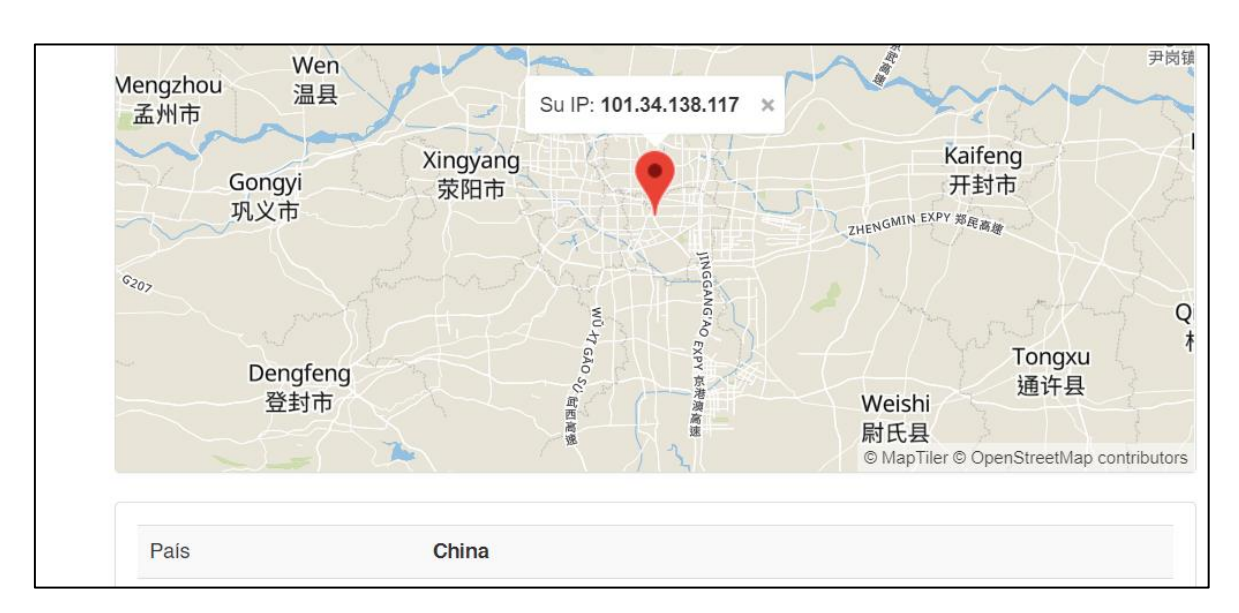

*Figura 30. Ubicación de la primera IP*

<span id="page-47-0"></span>De nuevo, se da otro ataque SSH. En esta ocasión, la dirección es 207.229.167.36.

2c54b1f1ade6 sion: Remote SSH version SSH-2.0-HELLOWORLD  $36]$ cowrie.ssh.transport.HoneyPotSSHTransport#infol connection lost [HoneyPotSSHTransport,61,207.229.167.36] Connection lost after 20 seconds<br>[HoneyPotSSHTransport,61,207.229.167.36] Connection lost after 20 seconds<br>ypi:~/cowrie/var/log/cowrie \$

*Figura 31. Segundo SSH externo*

<span id="page-47-1"></span>Si tratamos de localizar esta, veremos que corresponde a EEUU.

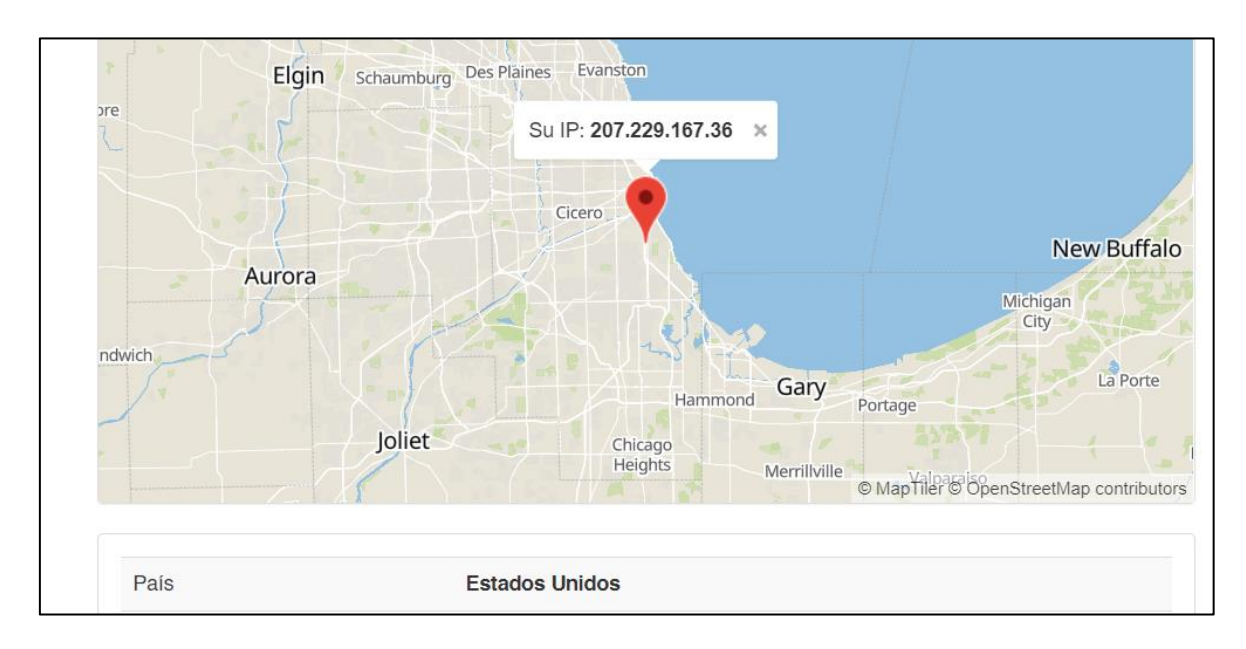

<span id="page-47-2"></span>*Figura 32. Ubicación de la segunda IP*

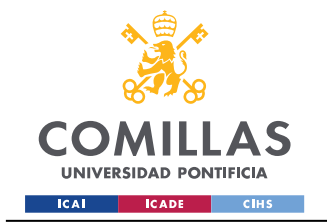

De esta forma, demostramos empíricamente la efectividad de nuestro diseño.

# <span id="page-48-0"></span>*4.2 Mediciones finales*

Tras haber estado funcionando durante 45 días, desde el 15 de abril hasta el 30 de mayo, recopilamos datos suficientes como para elaborar nuestra tesis e inferir conclusiones.

## <span id="page-48-1"></span>**4.2.1 Dionaea**

Por una parte, el honeypot Dionaea nos proporciona un archivo **SQLite** [\[27\]](#page-68-9) de 679MB, tamaño más que considerable para una base de datos que recoge nuestros ataques. SQLite es un motor de base de datos SQL incorporado en el lenguaje de programación C. Es rápido, eficiente y muy apropiado para su cometido. Además, es compatible con muchos programas de análisis de datos, y desde su versión 3 es capaz de alojar hasta 2TB de información. También permite el acceso en paralelo a la lectura, lo que lo hace aún más rápido.

En un primer momento, teníamos la intención de crear un programa en Python que se encargase de minar los datos de la base SQLite, quedándose únicamente con aquellos que nos fuesen relevantes para que su procesado posterior fuese más sencillo. Python incluye soporte para este lenguaje, y el código era relativamente fácil de programar, pero nos vimos limitados por la capacidad de la CPU. Algunas de las tablas de la base de datos sobrepasaban el millón de registros, como se puede observar en la [Figura 33](#page-48-2).

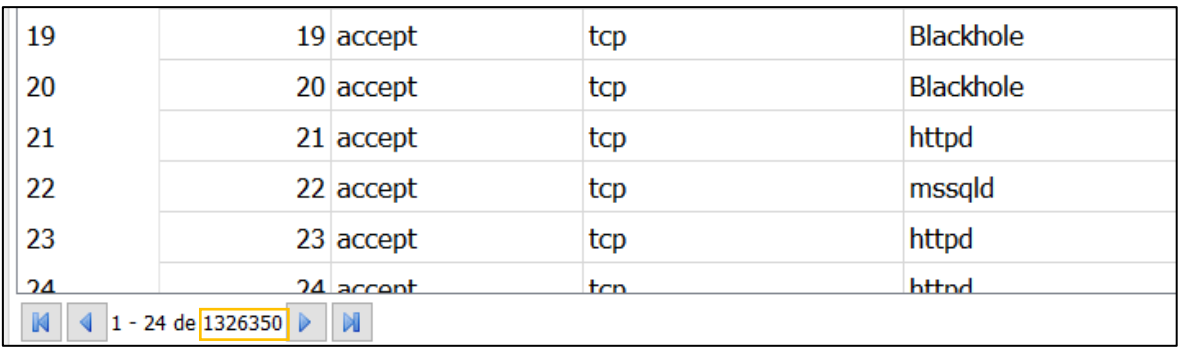

### *Figura 33. Fragmento de la tabla connections del SQLite*

<span id="page-48-2"></span>Lo ideal habría sido crear un código que, a medida que detectaba nuevos registros, los hubiese ido procesando en tiempo real. No obstante, esto no nos limita a la hora de interpretar

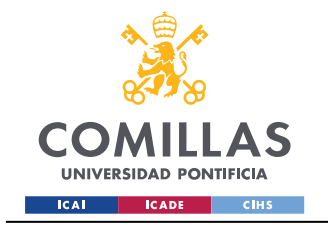

Medición y análisis

los datos. Existe una solución sencilla por la cual se puede dotar a Tableau, el programa de visualización de datos que hemos elegido [\[28\],](#page-68-10) de la capacidad de interpretar bases de datos SQLite.

Escogemos Tableau debido a su interfaz intuitiva y sencilla, su amplia gama de visualizaciones disponibles y la versatilidad y potencia de sus *dashboards* interactivos. Basta con descargar un *driver* que soporte el formato [\[29\]](#page-68-11) y seleccionarlo al leer los datos.

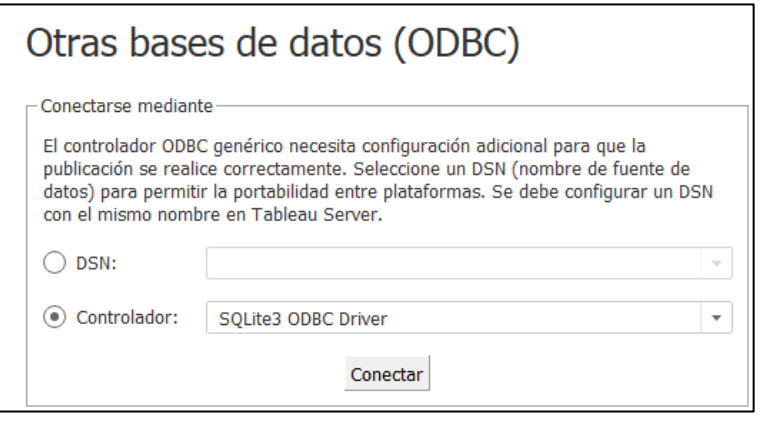

*Figura 34. Selección del controlador de SQLite3*

<span id="page-49-0"></span>De esta manera, tendremos los datos listos para trabajar con ellos como nos interese.

Sin embargo, nos conviene revisar primero la estructura que presentan. Un estudio preliminar puede ahorrarnos mucho tiempo cuando pasemos a la visualización.

Existe un programa sencillo, DB Browser for SQLite [\[30\],](#page-68-12) que lee una base de datos SQLite y le ofrece al usuario una interfaz gráfica con la que es fácil trabajar. Lo instalamos e importamos la base de datos de Dionaea.

Lo primero en lo que nos fijamos es en la gran cantidad de tablas que hay. Aunque pueda parecer abrumador, lo cierto es que este reparto nos facilita mucho el trabajo.

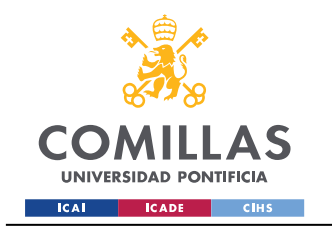

Medición y análisis

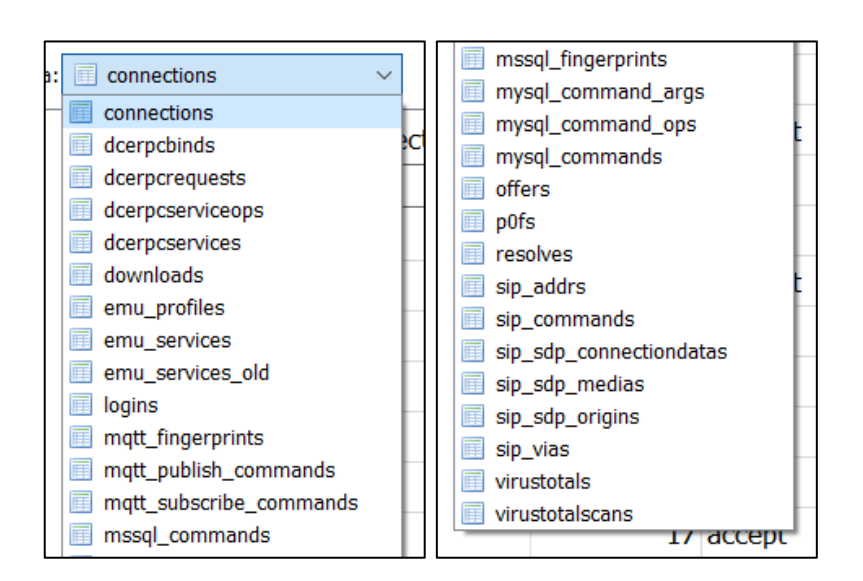

*Figura 35. Tablas de la BBDD de Dionaea*

<span id="page-50-0"></span>Debido al alcance del proyecto, nos centraremos, únicamente, en dos de las tablas: *connections* y *logins*. Podemos prescindir del resto, que tienen que ver con la interacción del atacante con la plataforma, pero escapan a nuestro enfoque.

La tabla *connections* ofrece 1326350 registros, y tiene como campos de interés:

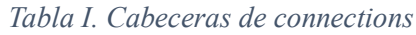

<span id="page-50-1"></span>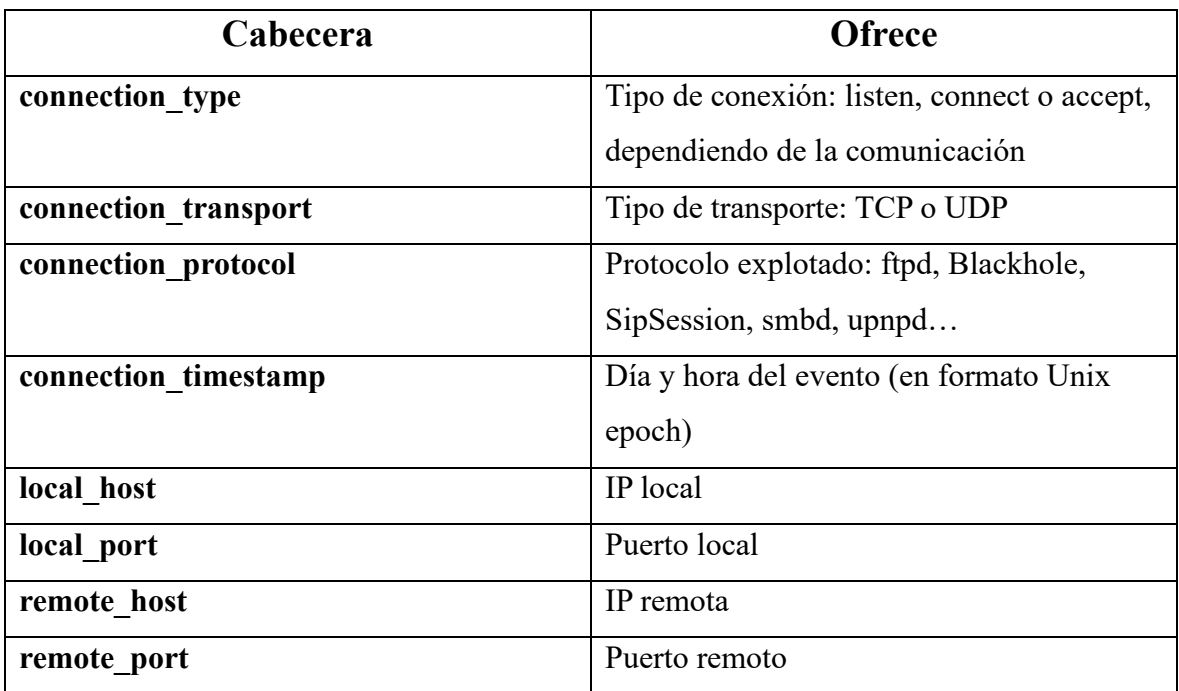

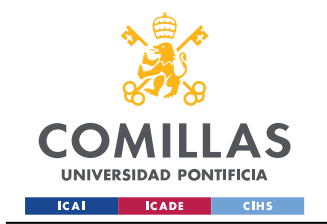

Medición y análisis

Así, en Tableau sintetizaremos estos campos en algunos gráficos exploratorios y/o combinatorios.

<span id="page-51-1"></span>Por su parte, *logins* presenta 13197 entradas, y sus cabeceras son:

*Tabla II. Cabeceras de logins*

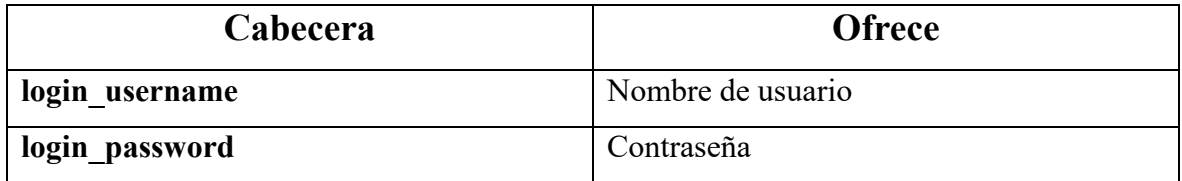

Esta tabla es más sencilla, y se asocia con los intentos de *login* que los atacantes han intentado. Es muy curiosa de analizar, y presenta combinaciones bastante habituales de cuentas *default*, por lo que debemos recalcar que es importante configurar credenciales seguras en todos los dispositivos que utilicemos. Más adelante interpretaremos con atención los datos.

### <span id="page-51-0"></span>**4.2.2 Cowrie**

El honeypot Cowrie registra sus datos de otra manera. Como mencionábamos en la *[Metodología de la investigación](#page-22-0)*, cada día condensa en un archivo JSON sus eventos, y al final de los 45 días había acumulado 333MB de información. Aunque no parezca mucho, tenemos que recordar que se trata únicamente de líneas de texto, y se dan, de media, 22MB en registros de ataques diarios.

Al igual que en el caso de Dionaea, la potencia de nuestro equipo nos limita el procesamiento de los datos. Nuestra primera propuesta fue crear un pequeño programa en RStudio para manipular la información:

```
# Cargamos los paquetes necesarios
library(jsonlite)
library(dplyr)
library(httr)
library(ipaddress)
# Leemos el archivo como JSON Lines
data \le - stream in(file("cowrie2023-05-22.json"))
# Convertimos a un data.frame para poder trabajar con él en R
```
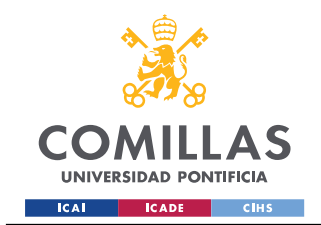

#### **UNIVERSIDAD PONTIFICIA COMILLAS** ESCUELA TÉCNICA SUPERIOR DE INGENIERÍA (ICAI)

GRADO EN ING. EN TECNOLOGÍAS DE TELECOMUNICACIÓN

Medición y análisis

```
df <- as.data.frame(data)
```

```
# Eliminamos las columnas no deseadas
df <- df %>% select(-compCS, -encCS, -kexAlgs, -keyAlgs, -macCS, -langCS,
-message,-sensor, -session, -hassh, -hasshAlgorithms, -fingerprint, -
key,-type, -data, -id, -arch, -ttylog, -size, -shasum, -duplicate,-
destfile)
# Convertimos la columna timestamp en formato de fecha legible por 
Tableau
df$timestamp <- as.Date(substr(df$timestamp, 1, 10))
# Cargamos los archivos CSV de las BBDD de las IPs
blocks <- read.csv("GeoLite2-ASN-Blocks-IPv4.csv", stringsAsFactors =
FALSE)
country <- read.csv("GeoLite2-Country-Blocks-IPv4.csv", stringsAsFactors
= FALSE)
country locations <- read.csv("GeoLite2-Country-Locations-en.csv",
stringsAsFactors = FALSE)
# Unimos los dataframes de blocks y country
blocks \leq merge(blocks, country, by = "network")
# Unimos los dataframes de blocks y country_locations
blocks \leq merge(blocks, country locations, by.x = "geoname id", by.y =
"geoname_id")
# Añadimos columnas ASN y Country al dataframe df, inicialmente con NA
df$ASN <- NA
df$Country <- NA
# Función para comprobar si una dirección IP está en una subred
ip in subnet \leq function(ip, subnet){
  \overline{1} p \overline{net} \leftarrow ip network(subnet)
  return(ip address(ip) %in% ip net)
}
top ips \leq df \frac{1}{2} count(src ip) \frac{1}{2} top n(1) \frac{1}{2} top pull(src ip)
# Para cada una de las 20 IPs más comunes, comprobamos si la IP se 
encuentra en algún rango
for(ip in top_ips){
   for(j in seq_len(nrow(asn_blocks))){
    if(ip in subnet(ip, asn blocks$network[j])) {
      df$ASN[df$src_ip == ip] <- asn_blocks$autonomous_system_number[j]
       break
     }
 }
  for(\textbf{j} in seq len(nrow(country blocks))){
    if(ip in subnet(ip, country blocks$network[j])) {
      geoname_id <- country_blocks$geoname_id[j]
      df$Country[df$src_ip == ip] <-
country locations$country iso code[country locations$geoname id ==
geoname_id]
       break
     }
```
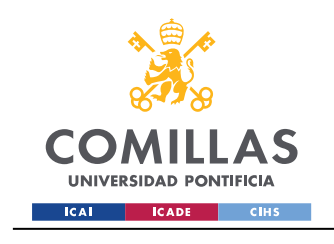

Medición y análisis

```
 }
}
# Escribimos el DataFrame en un archivo CSV
write.csv(df, file = "datos cow.csv", row.names = FALSE, col.names =
TRUE)
```
El código empieza leyendo un archivo JSON (más adelante, iteraríamos para leer todos juntos). Tras eliminar las columnas que no nos interesan, y adaptar la de la fecha, damos con un *dataframe* que luce así:

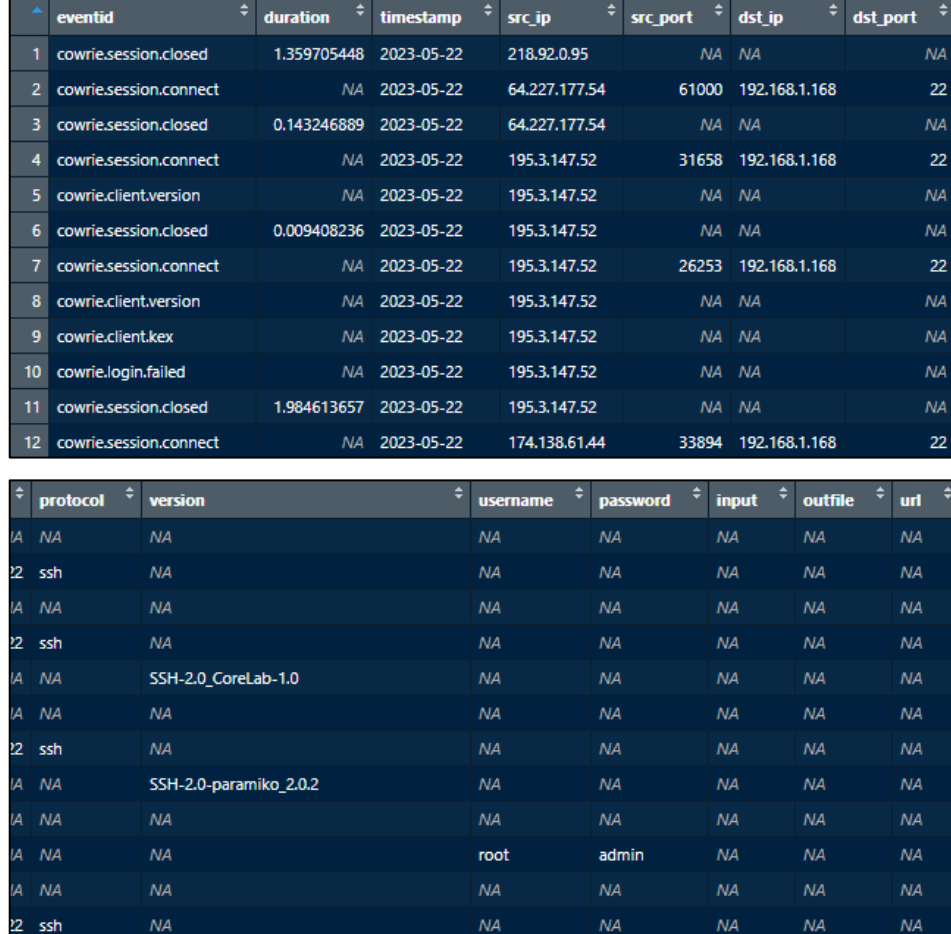

### *Figura 36. Dataframe de Cowrie*

<span id="page-53-0"></span>Es un paso grande el poder ver qué formato muestran los registros de los JSON, ya que no todos poseen los mismos campos y era imposible interpretarlos en bruto.

Como podemos observar, se registran protocolos utilizados, credenciales, IPs y puertos, de forma parecida al honeypot anterior. De nuevo, la cantidad de registros es grande y, para un

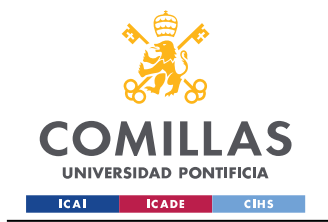

Medición y análisis

día como este (22 de mayo de 2023), que no fue de los que más eventos tuvo, ya contamos con unas 5000 líneas.

Nuestro siguiente reto consistió en asociar cada IP atacante con una ubicación geográfica y un ASN (Autonomous System Number). La idea nace de unas visualizaciones impresionantes que Hacker Target presentó en su análisis de este mismo honeypot [\[31\].](#page-68-13)

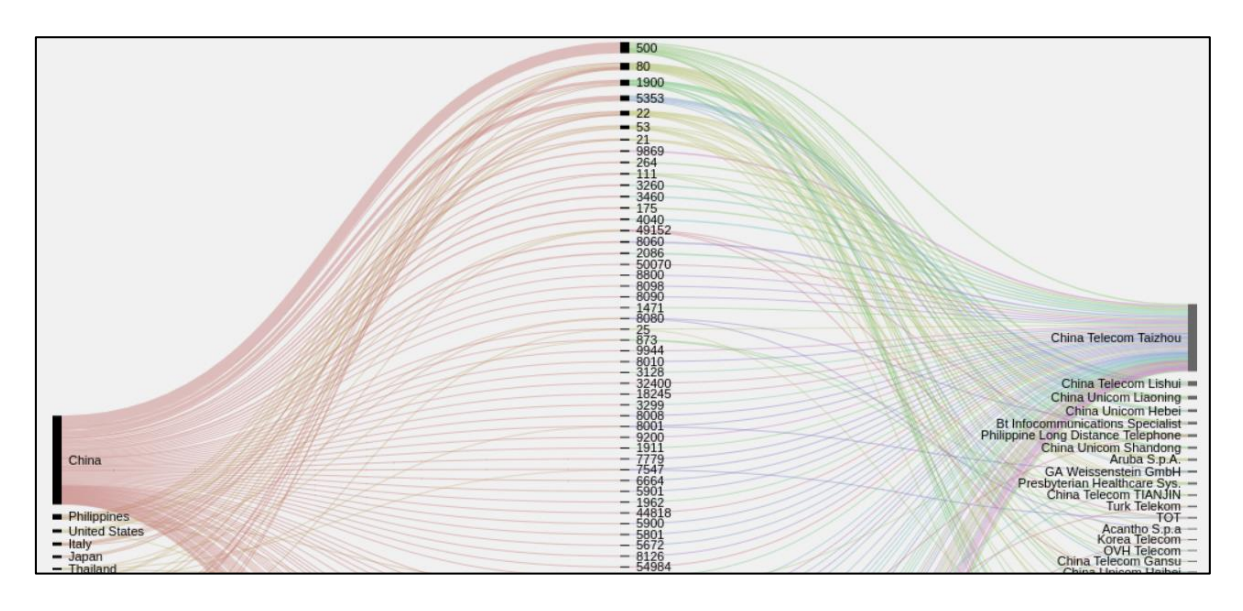

*Figura 37. Puertos abiertos según país y organización (HT)*

<span id="page-54-1"></span><span id="page-54-0"></span>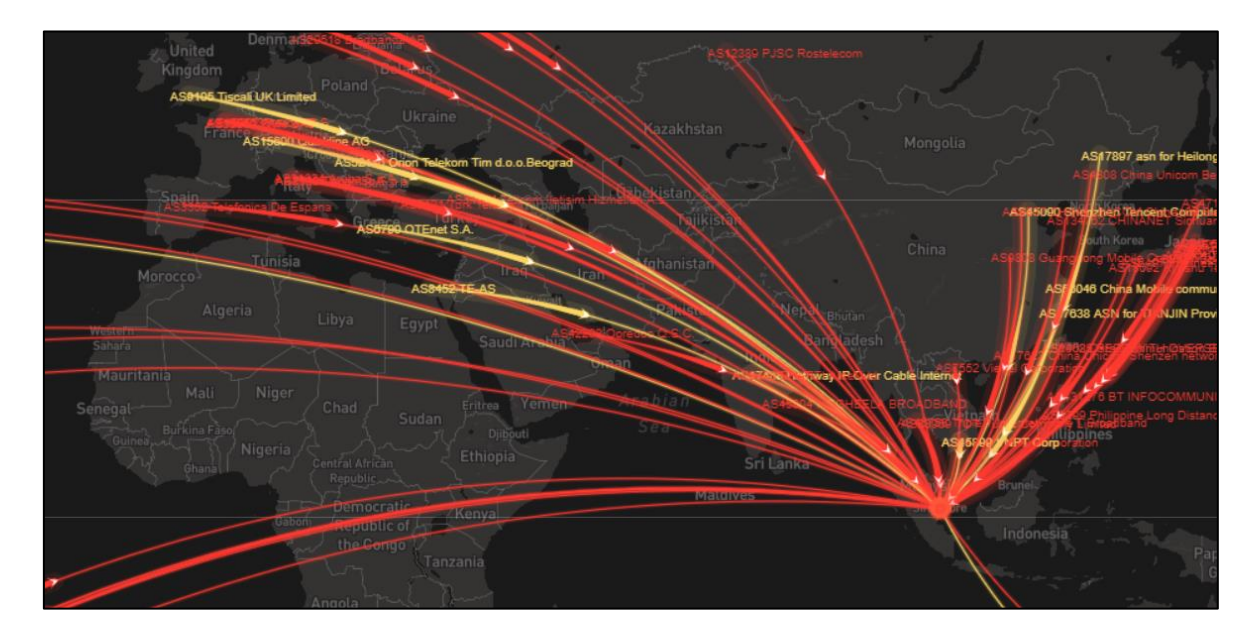

*Figura 38. "Pew pew map" (HT)*

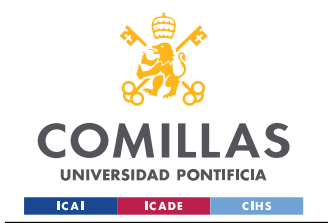

Medición y análisis

El problema es que las API gratuitas que asocian IPs a ubicaciones geográficas suelen tener un límite de consultas. De nuevo, la mejor solución habría sido consultarlas a medida que se registraban, aunque es probable que el límite se hubiese sobrepasado, de todas formas. Ya que no contamos con una API de pago, se nos ocurre otra idea: descargar una base de datos que resuma rangos de direcciones y asocie estas con sus países y ciudades. Concretamente, MaxMind ofrece en su página web unos CSV que tienen este propósito (GeoLite2 [\[32\]\)](#page-68-14) y se actualizan periódicamente.

Una vez descargados, redactamos las líneas de código pertinentes para buscar las IP más comunes del JSON y asociarlas a sus países y ASNs. Es aquí donde la CPU nos capa, y no es para menos; los CSV son bastante extensos y el bucle tiene que recorrer demasiados registros.

Por suerte, encontramos en internet la aportación de un usuario, @jasonmpittman, que consiste, precisamente, en un sencillo programa que analiza registros de Cowrie y emite algunas estadísticas interesantes [\[33\].](#page-68-15) Optaremos, dadas nuestras limitaciones, por utilizarlo.

# <span id="page-55-0"></span>*4.3 Visualizaciones y estadísticas*

Para finalizar con el desarrollo del proyecto, vamos a observar algunas visualizaciones y estadísticas de los honeypots. A partir de ellas, elaboraremos nuestras conclusiones de los ataques y la información más relevante de sus registros.

### <span id="page-55-1"></span>**4.3.1 Dionaea**

Empezamos por Dionaea, y elaboramos unos primeros gráficos básicos en Tableau. El protocolo más explotado ha sido, con diferencia, SipSession, con más de un millón de registros. Recordamos que Sip es un protocolo especializado en tráfico multimedia (de voz, imágenes, vídeo…).

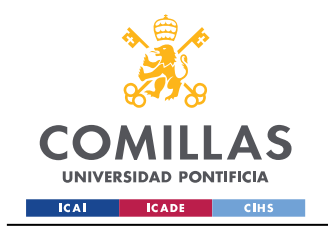

ESCUELA TÉCNICA SUPERIOR DE INGENIERÍA (ICAI) GRADO EN ING. EN TECNOLOGÍAS DE TELECOMUNICACIÓN

Medición y análisis

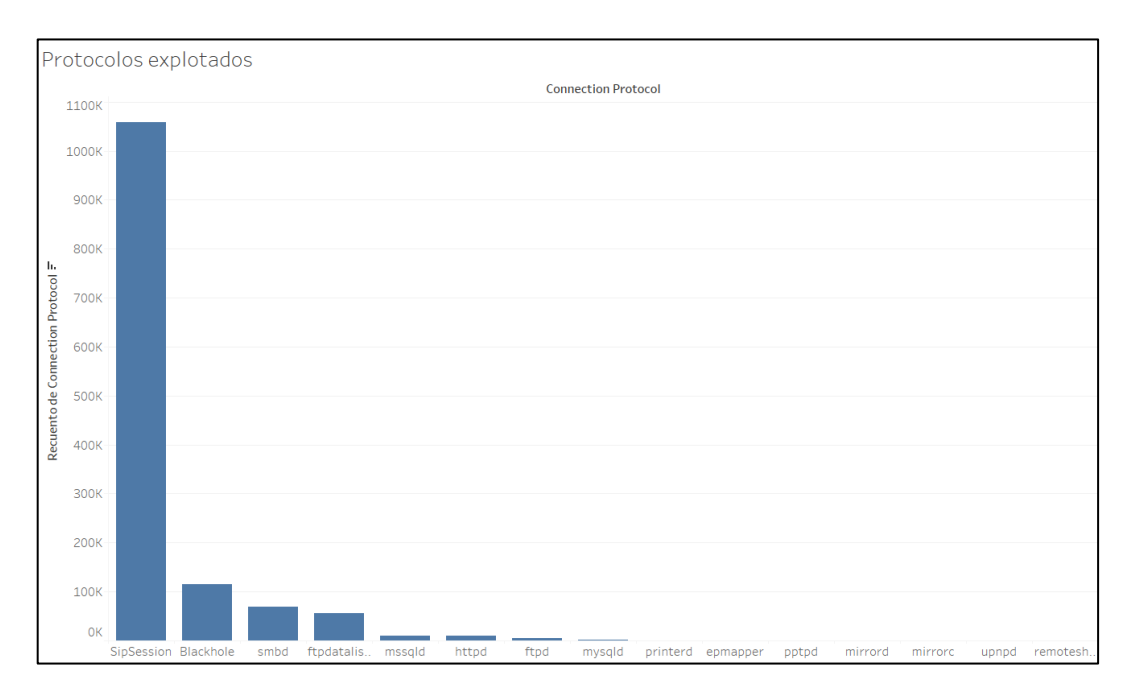

### *Figura 39. Protocolos explotados en Dionaea*

<span id="page-56-0"></span>Podemos excluirlo para tener una mejor imagen de la distribución del resto:

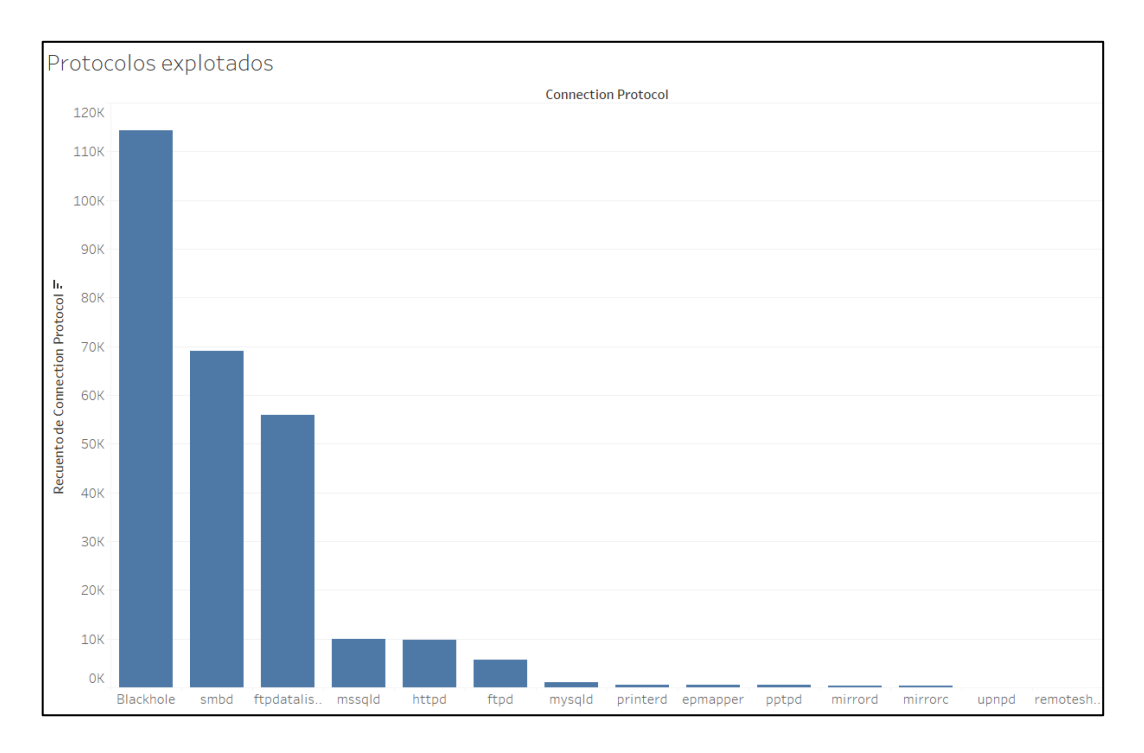

### *Figura 40. Protocolos exceptuando SipSession*

<span id="page-56-1"></span>El segundo más recurrente es Blackhole, seguido de smbd (de gestión de BBDD) y FTP.

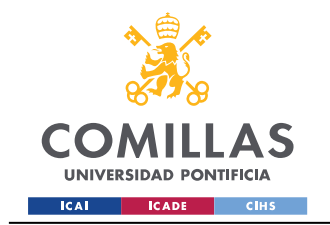

Medición y análisis

Ahora observamos las direcciones IP de los atacantes. De nuevo, encontramos un *outlier* que sobrepasa a los demás en cantidad de registros por mucho. Se trata de la dirección 116.206.230.126, asociada a 840502 instancias.

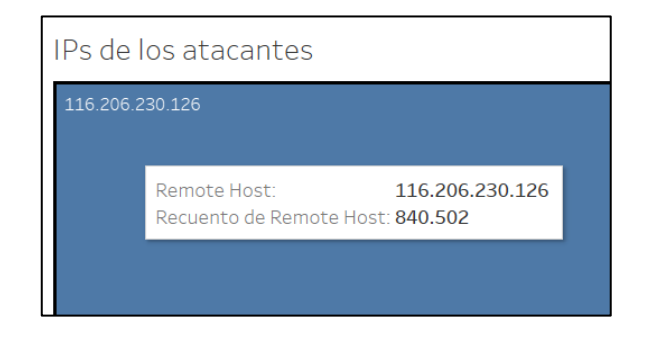

*Figura 41. IP más repetida -Dionaea-*

<span id="page-57-0"></span>Lo más probable es que correspondan a una misma serie de ataques. La IP se ubica en Australia, pero no ha sido denunciada antes. Dichos ataques se realizan desde un vasto rango de puertos, aproximadamente 16000 distintos. De esta manera, el atacante trata de prolongar su actividad, evitando ser bloqueado tan rápidamente por los IDS. Observamos, como ejemplo, los más repetidos, situados entre el 50000 y el 66000:

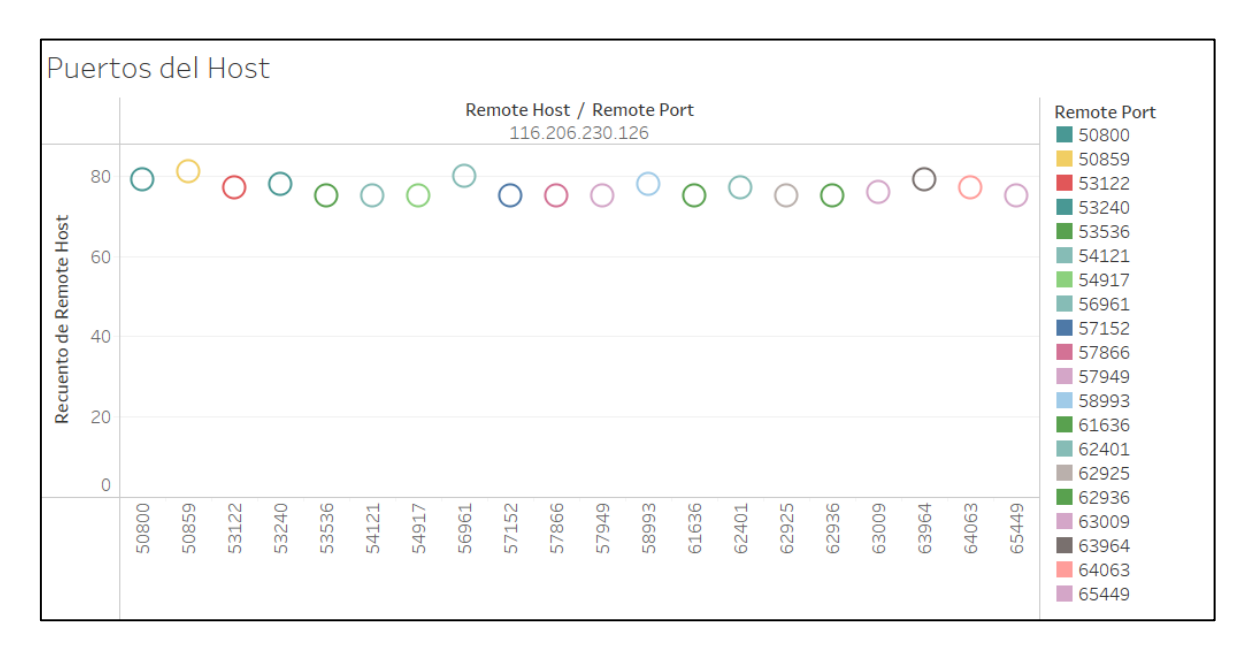

<span id="page-57-1"></span>*Figura 42. Puertos más repetidos del host*

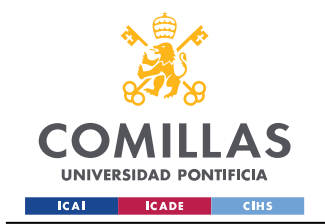

Medición y análisis

Podemos revisar, de entre las siguientes IPs, cuáles son las más comunes. La segunda más repetida es 94.26.121.188, con un recuento de 28160 registros. Tampoco ha sido denunciada previamente, y aparece en Palestina.

| IPs de los atacantes |                                 |  |                                 |  |                |                 |                                                          |
|----------------------|---------------------------------|--|---------------------------------|--|----------------|-----------------|----------------------------------------------------------|
| 94.26.121.188        | 158.140.114.55                  |  | 89.239.38.210                   |  | 43.134.28.177  | 196.188.243.243 | <b>Connection Transport</b><br>$\blacksquare$ tcp<br>udp |
| 43.128.114.96        | 120.79.10.125<br>158.140.112.45 |  | 89.239.34.43<br>185.210.157.116 |  | 43.156.130.155 |                 |                                                          |

*Figura 43. IPs más repetidas (exceptuando la primera) -Dionaea-*

<span id="page-58-0"></span>Las resumimos en una tabla:

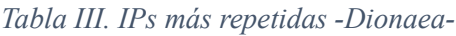

<span id="page-58-1"></span>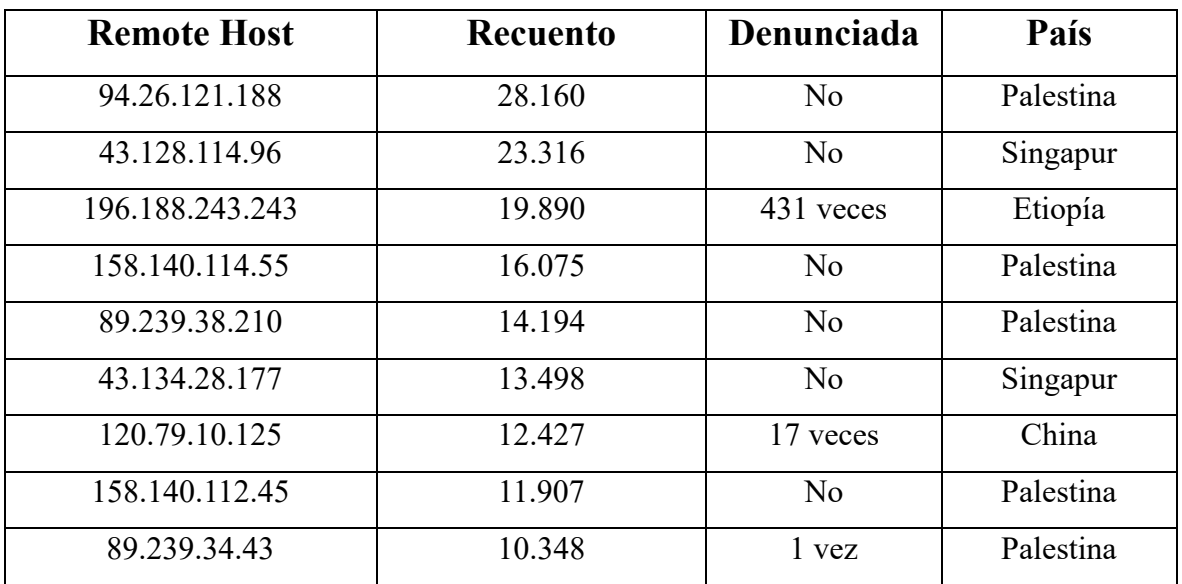

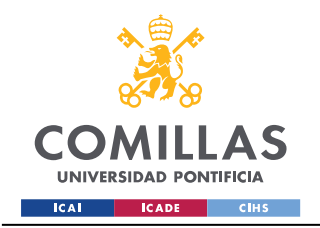

Medición y análisis

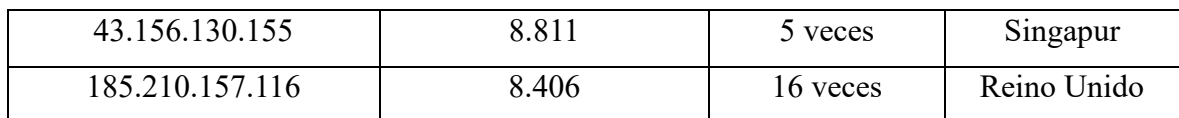

Sorprendentemente, casi ninguna ha sido denunciada, y las que lo han sido no las han reportado demasiadas veces. Además, se repite 5 veces Palestina como país de procedencia, y otras 3 Singapur. Es una distribución ciertamente extraña, aunque tampoco podemos afirmar una correlación directa a partir de una muestra de tan solo 10 direcciones. Lo que si vemos es que la mayoría utilizan UDP como protocolo de transporte. Estudiemos dicha distribución:

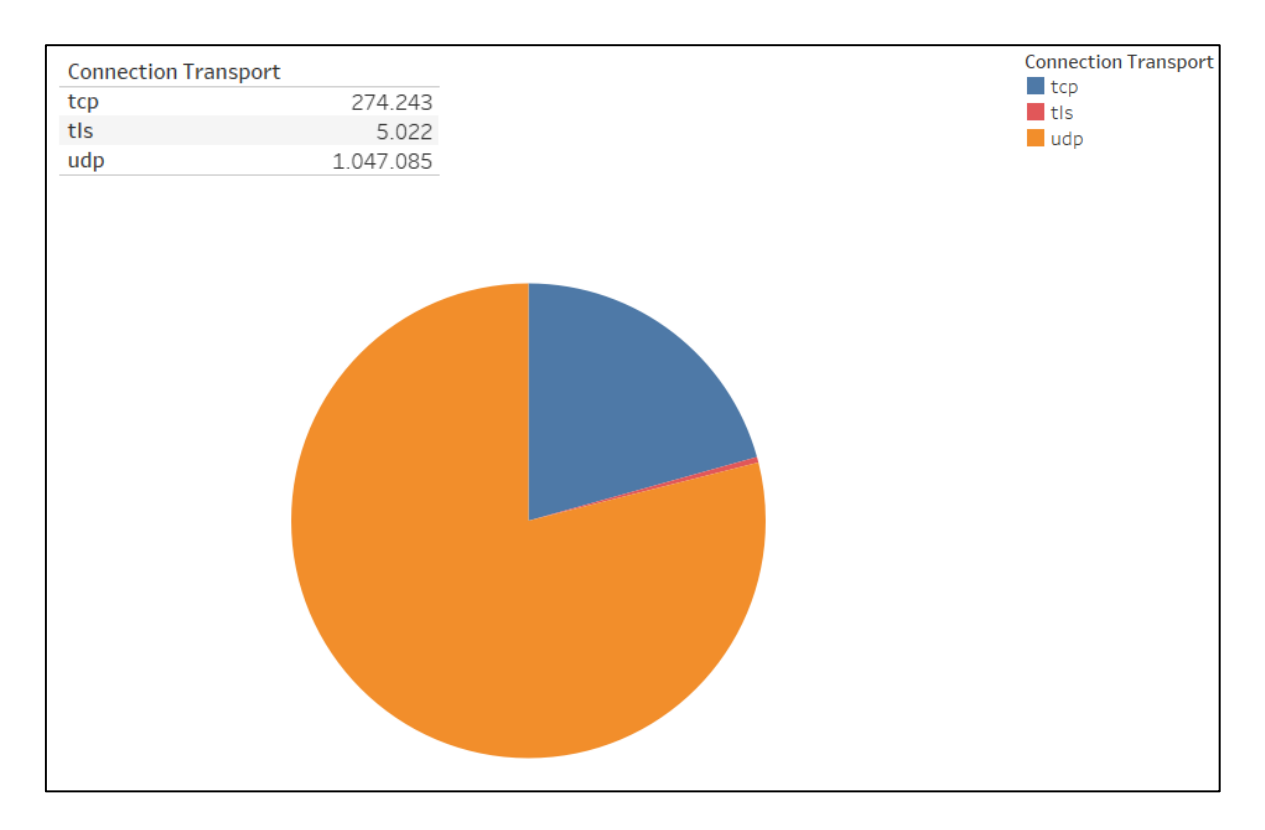

*Figura 44. Distribución de los protocolos de transporte*

<span id="page-59-0"></span>Si incluimos todas las instancias, el 79% son UDP. Sin embargo, si excluimos las que se asocian a SipSession, el gráfico cambia considerablemente:

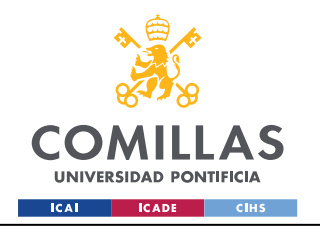

ESCUELA TÉCNICA SUPERIOR DE INGENIERÍA (ICAI) GRADO EN ING. EN TECNOLOGÍAS DE TELECOMUNICACIÓN

Medición y análisis

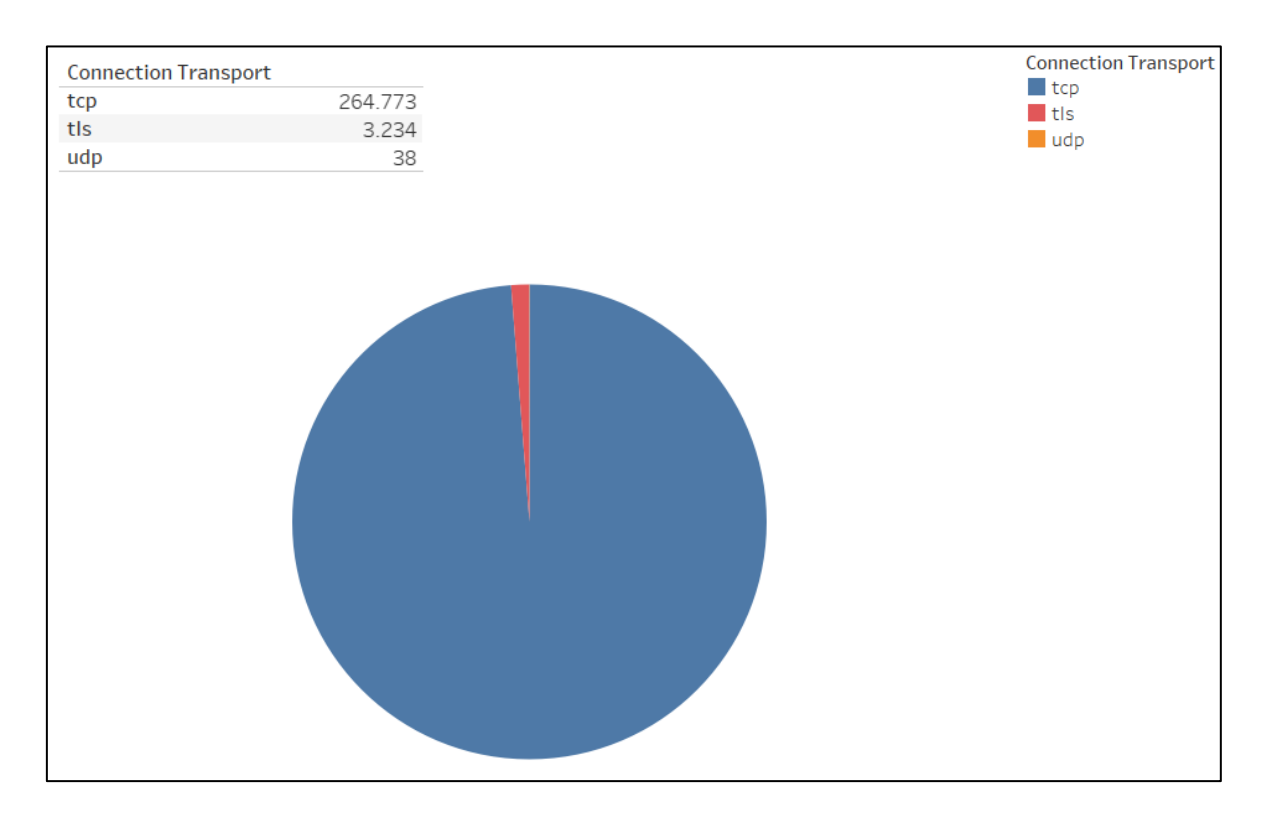

*Figura 45. Distribución transp. exceptuando SipSession*

<span id="page-60-0"></span>Es decir, que la mayoría, que es SipSession, también es UDP.

Podemos estudiar ahora la tabla de *logins*. Empezamos viendo las contraseñas más repetidas (obviando la contraseña vacía, que es la que más se dio, con 1280 registros).

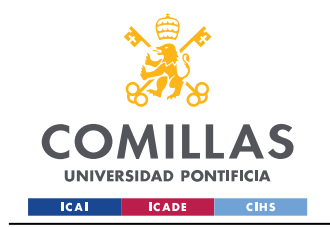

ESCUELA TÉCNICA SUPERIOR DE INGENIERÍA (ICAI) GRADO EN ING. EN TECNOLOGÍAS DE TELECOMUNICACIÓN

Medición y análisis

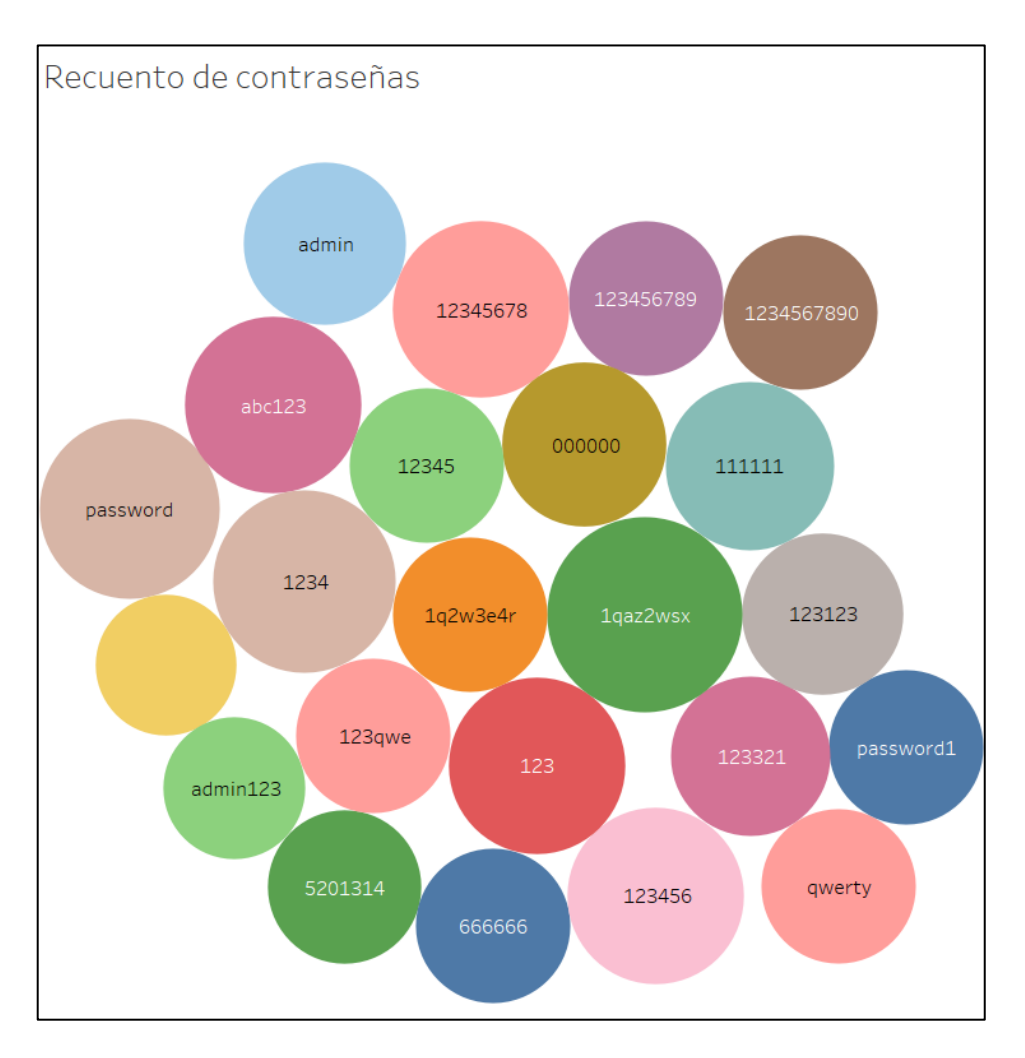

*Figura 46. Contraseñas más habituales en Dionaea*

<span id="page-61-0"></span>Y hacemos lo mismo con los nombres de usuario más habituales:

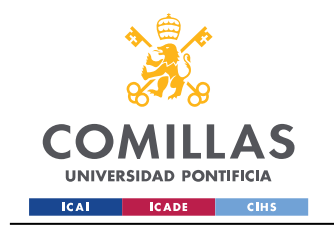

ESCUELA TÉCNICA SUPERIOR DE INGENIERÍA (ICAI) GRADO EN ING. EN TECNOLOGÍAS DE TELECOMUNICACIÓN

Medición y análisis

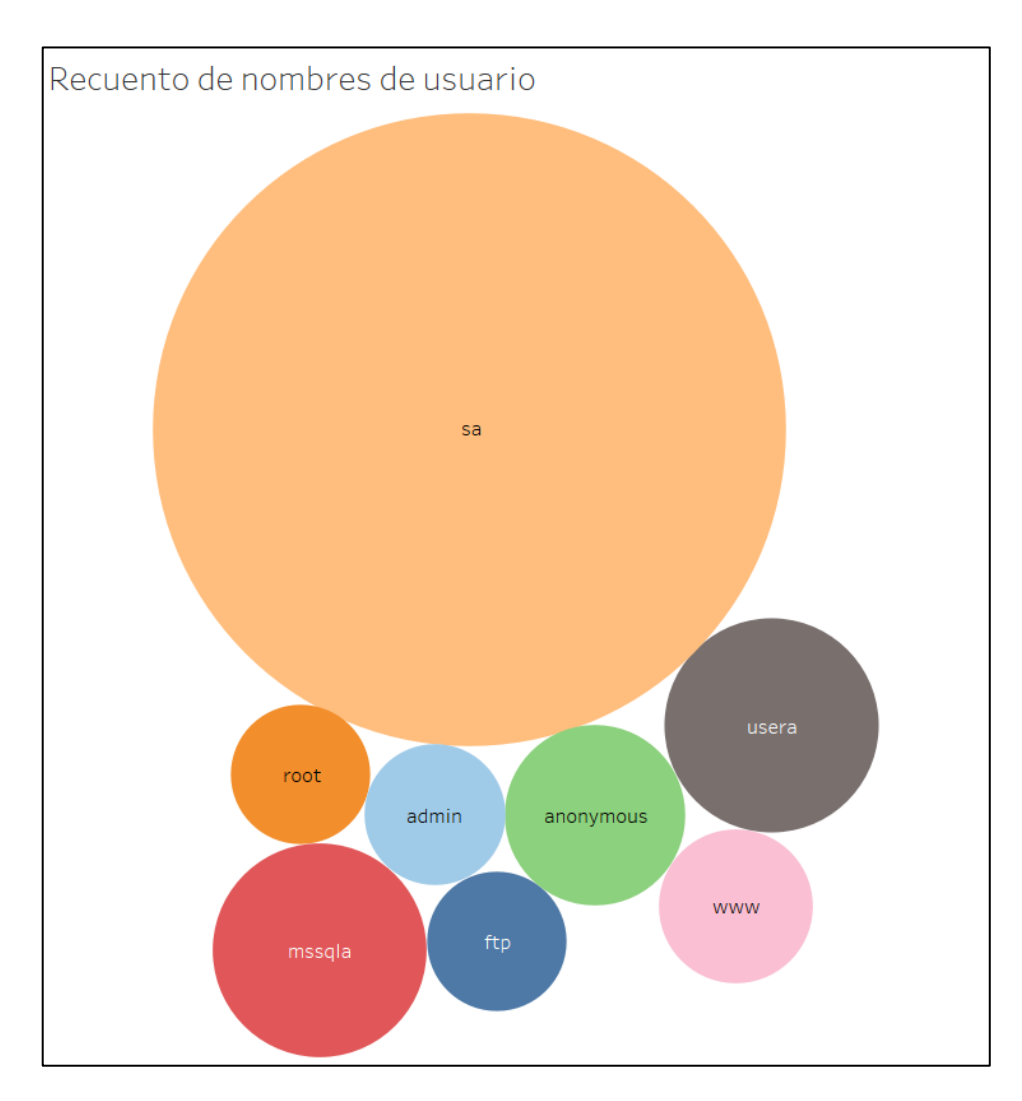

*Figura 47. Nombres de usuario más habituales en Dionaea*

<span id="page-62-1"></span>En este caso, es "sa", con 6311 entradas, el más repetido. "sa" es la cuenta de un servidor SQL que posee privilegios de sistema, teniendo acceso a todas las tablas y poder para editar, eliminar o crear usuarios y bases de datos. Es **muy importante** limitar y proteger el acceso a esta cuenta, y no es nada recomendable usarla para gestiones para las que no sea imprescindible.

### <span id="page-62-0"></span>**4.3.2 Cowrie**

Como comentábamos en las *Mediciones finales*, para Cowrie nos hemos valido de un programa de análisis desarrollado por un usuario de GitHub. El programa es muy simple, pero nos es suficiente para el cometido que nos atañe.

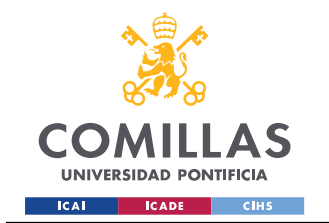

Medición y análisis

Tomamos una muestra de todos los registros, ya que la capacidad de nuestro ordenador nos hace prohibitivo su análisis completo. Los resultados que devuelve el *script* figuran en forma de tablas y gráficos. Por ejemplo, podemos comprobar las direcciones IP que más se han repetido y, como hicimos con Dionaea, revisar si han sido denunciadas.

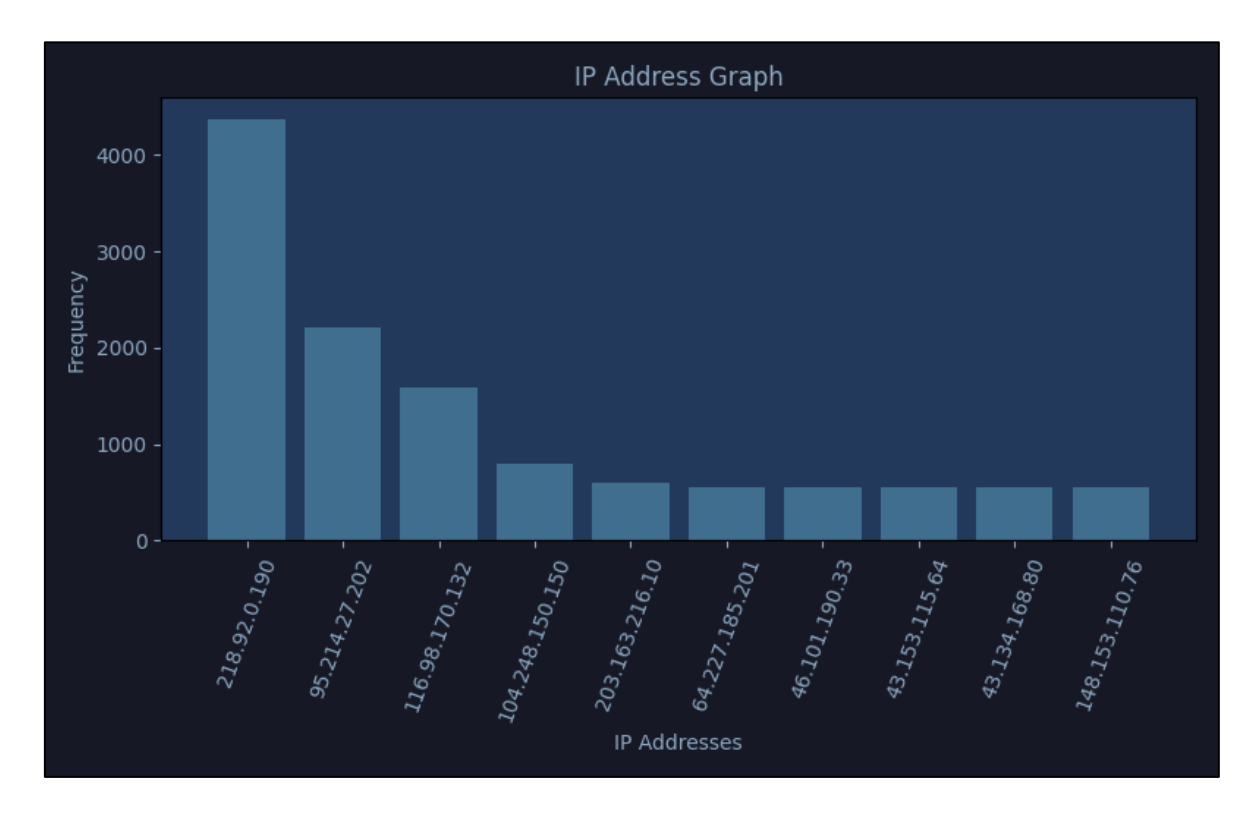

*Figura 48. IPs más repetidas -Cowrie-*

<span id="page-63-0"></span>Las resumimos en una tabla:

*Tabla IV. IPs más repetidas -Cowrie-*

<span id="page-63-1"></span>

| <b>Remote Host</b> | <b>Recuento</b> | Denunciada   | País     |
|--------------------|-----------------|--------------|----------|
| 218.92.0.190       | 4.300           | 30.114 veces | China    |
| 95.214.27.202      | 2.100           | 770 yeces    | Holanda  |
| 116.98.170.132     | 1.700           | 350 yeces    | Vietnam  |
| 104.248.150.150    | 900             | 16.417 veces | Singapur |
| 203.163.216.10     | 800             | 89 veces     | Taiwán   |
| 64.227.185.201     | 750             | 7.334 veces  | India    |

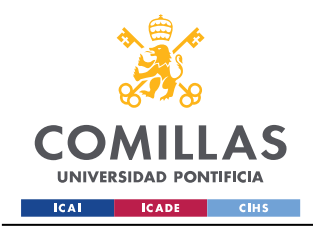

Medición y análisis

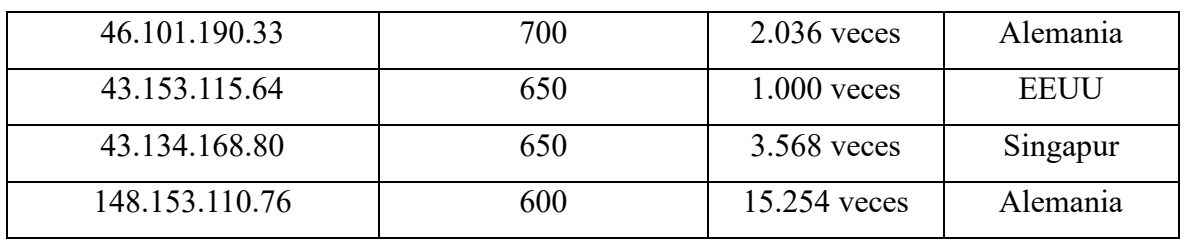

En este caso, es mucho más obvio que las direcciones pertenecen a atacantes habituales. Lo más probable es que se trate de equipos automatizados que, periódicamente, barran rangos de direcciones IP en búsqueda de puertos abiertos y otras brechas de seguridad explotables. Por otra parte, no se observa ningún patrón a simple vista; los datos muestran una varianza razonable.

Otro dato que nos ofrece el *Log Analyzer* es el de los 10 países más comunes entre los atacantes. Los disponemos en un mapa, para estudiar si están relacionados o no:

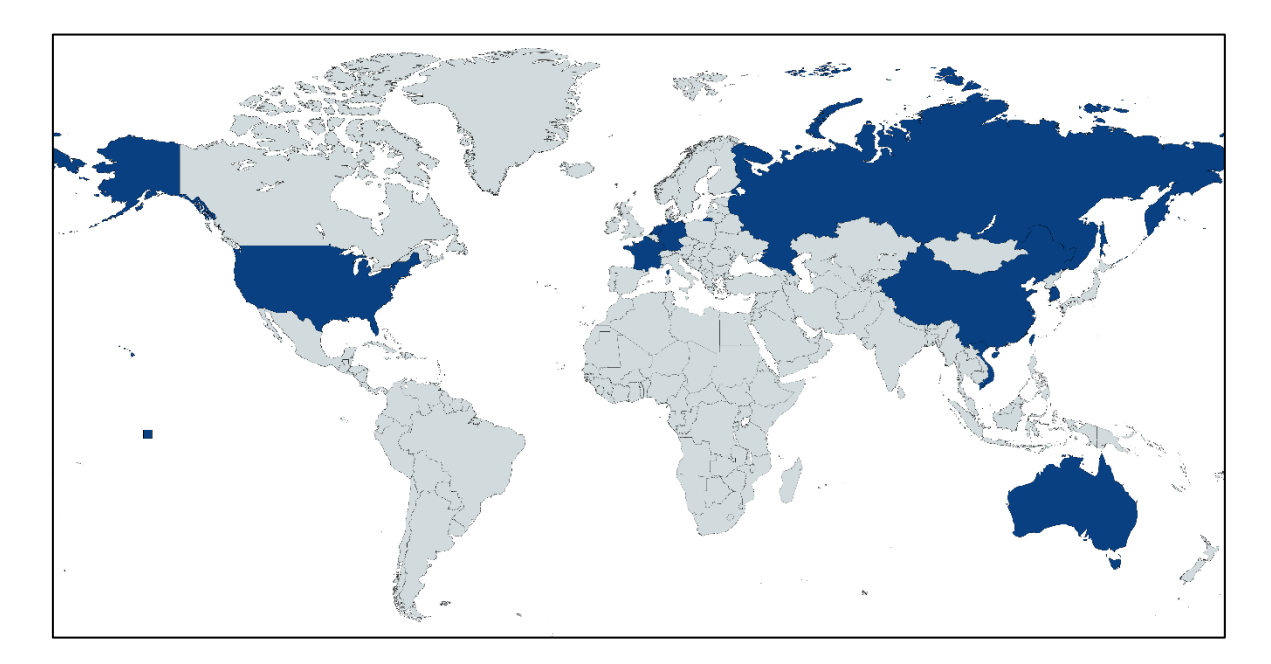

*Figura 49. Mapa de los países más habituales -Cowrie-*

<span id="page-64-0"></span>Tampoco creemos que exista algún sesgo por proximidad, aunque nos llama la atención que ningún país sea de África o Sudamérica. Como en el caso previo, tan pocos países no nos valen para emitir un juicio definitivo.

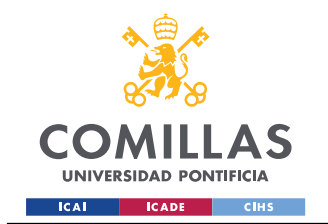

Medición y análisis

Contamos con una lista de los 10 nombres y contraseñas más habituales, y también otra que condensa las parejas nombre-contraseña más repetidas.

### Los *usernames*:

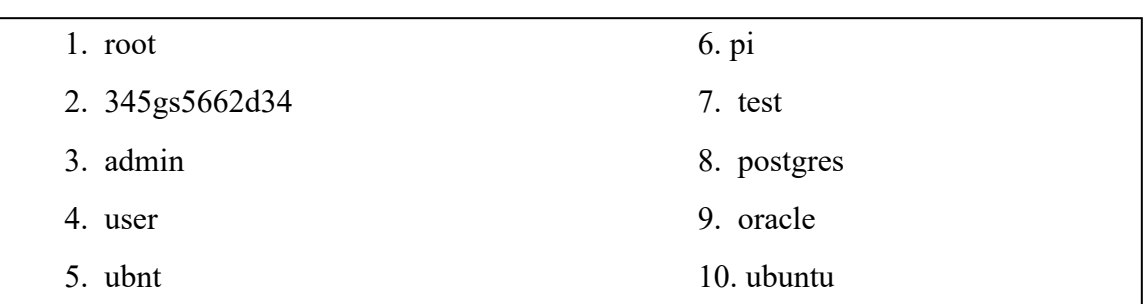

Los *passwords*:

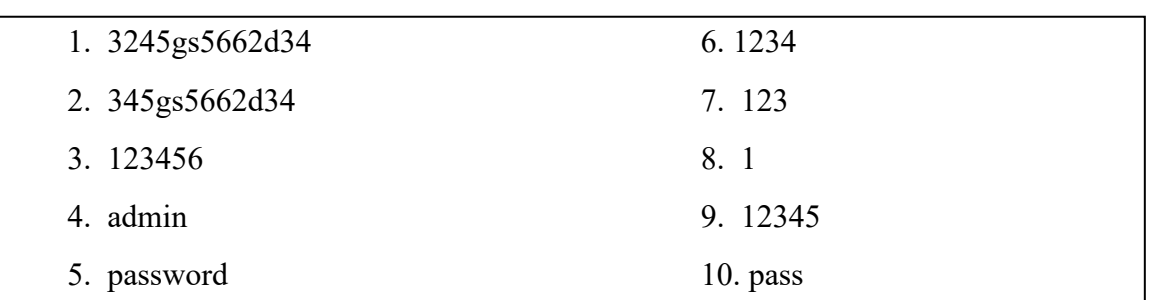

Y el **valor combinatorio** de ambos:

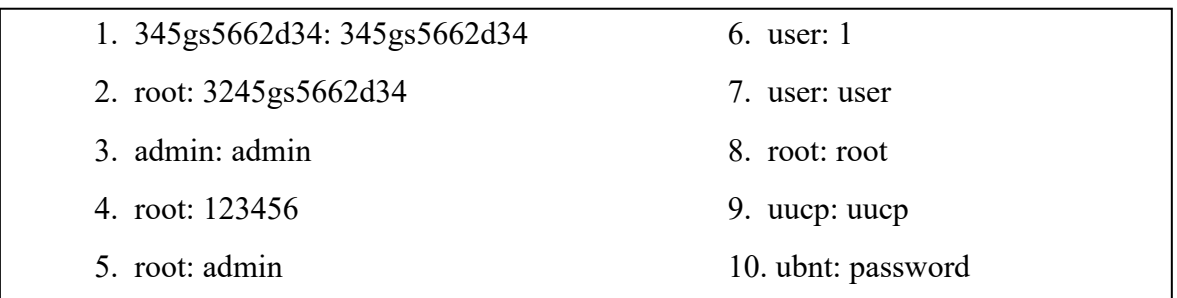

Se parecen mucho a los de Dionaea, aunque aquí aparecen algunas diferencias, como la mayor frecuencia de "root" o el nombre "pi", característico de la Raspberry. Lo importante es ser consciente de que una de las vulnerabilidades de las que más se aprovechan los ciberdelincuentes es la de las credenciales por defecto, que se suelen repetir y son muy fáciles de adivinar tras unos pocos intentos.

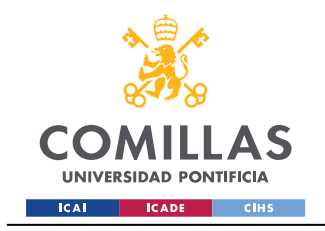

# *Capítulo 5. Conclusiones*

# <span id="page-66-1"></span><span id="page-66-0"></span>*5.1 Resumen e implicaciones de los resultados*

La implementación de honeypots en una Raspberry Pi para simular un entorno IoT ha demostrado ser un método efectivo para analizar ciberataques. Los datos recopilados, analizados y visualizados han proporcionado un enfoque muy interesante sobre las tácticas utilizadas por los ciberdelincuentes, incluyendo la explotación de protocolos comunes, puertos inseguros y credenciales predeterminadas. Estos hallazgos subrayan la creciente importancia de la seguridad en el sector del IoT. El proyecto ha demostrado la efectividad de un enfoque proactivo, utilizando honeypots para anticipar amenazas emergentes, mejorar las defensas existentes y desarrollar estrategias de respuesta más efectivas. Las implicaciones de estos resultados son de gran alcance, destacando la necesidad de medidas de seguridad robustas en el paisaje del IoT, hoy en rápida expansión.

## <span id="page-66-2"></span>*5.2 Línea de trabajo futuro*

Basándonos en los hallazgos de este proyecto, el trabajo futuro podría centrarse en varias áreas. En primer lugar, el sistema de honeypots podría ampliarse para incluir una gama más amplia de dispositivos y protocolos IoT, proporcionando una imagen más completa de las amenazas que enfrenta el sector. En segundo lugar, se podrían emplear técnicas de análisis de datos más avanzadas para refinar aún más la comprensión de las tácticas de los ciberdelincuentes. Por ejemplo, se podrían utilizar algoritmos de aprendizaje automático para identificar patrones en los datos que pueden no ser inmediatamente aparentes.

Además, el proyecto podría ampliarse para incluir un sistema de respuesta en tiempo real, permitiendo tomar medidas inmediatas cuando se detecta una amenaza. Esto podría implicar bloquear automáticamente las direcciones IP asociadas con actividad sospechosa, o alertar a los administradores de la red sobre posibles amenazas. También se podría incorporar la información recopilada a una base de datos específicamente preparada para Big Data, con posibilidad de crecimiento horizontal si este se necesita.

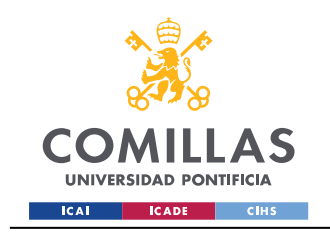

ESCUELA TÉCNICA SUPERIOR DE INGENIERÍA (ICAI) GRADO EN ING. EN TECNOLOGÍAS DE TELECOMUNICACIÓN

Bibliografía

# *Bibliografía*

- <span id="page-67-1"></span><span id="page-67-0"></span>[1] Rose, K., Eldridge, S., & Chapin, L. (2015). The internet of things: An overview. The internet society (ISOC), 80, 1-50. Retrieved fro[m https://www.internetsociety.org/wp](https://www.internetsociety.org/wp-content/uploads/2021/01/ISOC-IoT-Overview-20151014_0.pdf)[content/uploads/2021/01/ISOC-IoT-Overview-20151014\\_0.pdf](https://www.internetsociety.org/wp-content/uploads/2021/01/ISOC-IoT-Overview-20151014_0.pdf)
- <span id="page-67-2"></span>[2] Vailshery, L. S. (2022). *Number of IoT connected devices worldwide 2019-2021, with forecasts to 2030*. Retrieved from Statista: [https://www.statista.com/statistics/1183457/iot-connected](https://www.statista.com/statistics/1183457/iot-connected-devices-worldwide/)[devices-worldwide/](https://www.statista.com/statistics/1183457/iot-connected-devices-worldwide/)
- <span id="page-67-3"></span>[3] Pawar, K., Ambhika, C., & Murukesh, C. (2021). IoT Hacking: Cyber Security Point of View. *Asian Journal of Basic Science & Research, 3*, 01-09. Retrieved from <http://doi.org/10.38177/AJBSR.2021.3201>
- <span id="page-67-4"></span>[4] Fariña Fernández-Portillo, A. (2022). Honeypot para dispositivos IoT. *Trabajo de Fin de Máster*. ICAI.
- <span id="page-67-5"></span>[5] RAYUELA. (2022). Obtenido de RAYUELA:<https://www.rayuela-h2020.eu/>
- <span id="page-67-6"></span>[6] Tabari, A. Z., Ou, X., & Singhal, A. (2021). What are Attackers after on IoT Devices? *Cornell University*. Retrieved from<https://arxiv.org/pdf/2112.10974.pdf>
- <span id="page-67-7"></span>[7] Microsoft. (2023). *About Us - Azure*. Obtenido de<https://azure.microsoft.com/es-es>
- <span id="page-67-8"></span>[8] Castro Astroz, D. A. (2018). Honeypot de dispositivos IoT usando una raspberry Pi 3. *Tesis de maestría*. Universitat Oberta de Catalunya. Obtenido de<http://hdl.handle.net/10609/89885>
- <span id="page-67-9"></span>[9] Armiñana Gorriz, J. (2018). Seguridad en internet de las cosas. *Trabajo Fin de Máster*. Universidad Oberta de Catalunya. Obtenido de<http://hdl.handle.net/10609/89027>
- <span id="page-67-10"></span>[10]Razali, M. F., Muruti, G., Razali, M. N., Jamil, N., & Mansor, F. Z. (2018). IoT Honeypot: A Review from Researcher's Perspective. *2018 IEEE Conference on Applications, Information and Network Security (AINS)*, 93-98. Retrieved from <https://ieeexplore.ieee.org/document/8631494>
- <span id="page-67-11"></span>[11]Kaspersky. (2023). ¿Qué es un honeypot? Obtenido de [https://latam.kaspersky.com/resource](https://latam.kaspersky.com/resource-center/threats/what-is-a-honeypot)[center/threats/what-is-a-honeypot](https://latam.kaspersky.com/resource-center/threats/what-is-a-honeypot)
- <span id="page-67-12"></span>[12]Fortinet. (2023). *What are honeypots?* Obtenido de <https://www.fortinet.com/resources/cyberglossary/what-is-honeypot>
- <span id="page-67-13"></span>[13]Gallego, E., & E. López de Vergara, J. (s.f.). *Honeynets: Aprendiendo del atacante*. Obtenido de Universidad Politécnica de Madrid: <https://web.dit.upm.es/~jlopez/publicaciones/mundointernet04.pdf>
- <span id="page-67-14"></span>[14]Oosterhof, M. (2023). *Cowrie - Github*. Obtenido de<https://github.com/cowrie/cowrie>
- <span id="page-67-15"></span>[15]phibos. (2021). *Dionaea, DinoTools - Github*. Obtenido de <https://github.com/DinoTools/dionaea>
- <span id="page-67-16"></span>[16]desaster. (2016). *Kippo - Github*. Obtenido de<https://github.com/desaster/kippo>
- <span id="page-67-17"></span>[17]Mushorg. (2022). *Conpot - Github*. Obtenido de<https://github.com/mushorg/conpot>

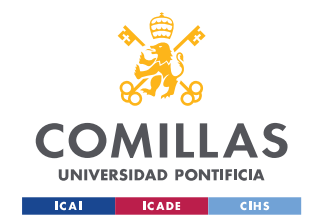

Bibliografía

- <span id="page-68-0"></span>[18]Dahua Security. (s.f.). *Dahua Vandal Proof Wi-Fi Dome*. Obtenido de <https://www.dahuasecurity.com/asset/upload/download/DH-IPC-HDBW2201RP-ZSVFS1.pdf>
- <span id="page-68-1"></span>[19]Aroganam, G., Manivannan, N., & Harrison, D. (2019). *Review on Wearable Technology Sensors Used in Consumer Sport Applications*. Obtenido de MDPI: <https://www.mdpi.com/1424-8220/19/9/1983>
- <span id="page-68-2"></span>[20]Sengupta, A. (2018). *Smartphone Age: The New Era of Human Evolution*. Obtenido de L&T: <https://www.ltts.com/blog/smartphone-age-new-era-human-evolution>
- <span id="page-68-3"></span>[21]Kaspersky. (s.f.). *¿Qué son los ataques DDoS?* Obtenido de <https://latam.kaspersky.com/resource-center/threats/ddos-attacks>
- <span id="page-68-4"></span>[22]Wikipedia. (2023). *dnsmasq*. Obtenido de<https://es.wikipedia.org/wiki/Dnsmasq>
- <span id="page-68-5"></span>[23]Hacks4Geeks. (s.f.). *HostAPD*. Obtenido de<https://hacks4geeks.com/hostapd/>
- <span id="page-68-6"></span>[24]mneumann. (2017). *Using the Raspi as a WIFI Hotspot*. Obtenido de PTC Community: <https://community.ptc.com/t5/IoT-Tips/Using-the-Raspberry-Pi-as-a-WIFI-hotspot/ta-p/820359>
- <span id="page-68-8"></span>[25]riupie, & ahezza. (2019). *How to Stop Dionaea on Ubuntu?* Obtenido de GitHub: [https://github.com/DinoTools/dionaea/issues/232#issuecomment-471510405](https://github.com/DinoTools/dionaea/issues/232%23issuecomment-471510405)
- <span id="page-68-7"></span>[26]tarn, & joeforker. (2018). *Bind to ports less than 1024 without root access*. Obtenido de Serverfault[: https://serverfault.com/questions/268099/bind-to-ports-less-than-1024-without](https://serverfault.com/questions/268099/bind-to-ports-less-than-1024-without-root-access)[root-access](https://serverfault.com/questions/268099/bind-to-ports-less-than-1024-without-root-access)
- <span id="page-68-9"></span>[27]SQLite. (2023). *SQLite - Index*. Obtenido d[e https://sqlite.org/index.html](https://sqlite.org/index.html)
- <span id="page-68-10"></span>[28]Salesforce. (s.f.). *Tableau*. Obtenido de<https://www.tableau.com/>
- <span id="page-68-11"></span>[29]Tableau. (s.f.). *Customize an ODBC Connection*. Obtenido de Tableau Help: [https://help.tableau.com/current/pro/desktop/en-us/odbc\\_customize.htm](https://help.tableau.com/current/pro/desktop/en-us/odbc_customize.htm)
- <span id="page-68-12"></span>[30]Piacentini, M. (2023). *DBBrowser for SQLite*. Obtenido de Tabuleiro:<https://sqlitebrowser.org/>
- <span id="page-68-13"></span>[31]Hacker Target. (s.f.). *Cowrie Honeypot Analysis*. Obtenido de [https://hackertarget.com/cowrie](https://hackertarget.com/cowrie-honeypot-analysis-24hrs/)[honeypot-analysis-24hrs/](https://hackertarget.com/cowrie-honeypot-analysis-24hrs/)
- <span id="page-68-14"></span>[32]MaxMind. (2023). *GeoLite2 - CSV downloads*. Obtenido de <https://www.maxmind.com/en/accounts/884388/geoip/downloads>
- <span id="page-68-15"></span>[33]jasonmpittman. (2020). *Cowrie Log Analyzer*. Obtenido de GitHub: <https://github.com/jasonmpittman/cowrie-log-analyzer>
- <span id="page-68-16"></span>[34]ONU. (2022). *Objetivo 9. Industria, Innovación e Infraestructuras*. Obtenido de Objetivos de Desarrollo Sostenible:<https://www.un.org/sustainabledevelopment/es/infrastructure/>
- <span id="page-68-17"></span>[35]ONU. (2022). *Objetivo 16. Paz, justicia e instituciones sólidas*. Obtenido de Objetivos de Desarrollo Sostenible:<https://www.un.org/sustainabledevelopment/es/peace-justice/>

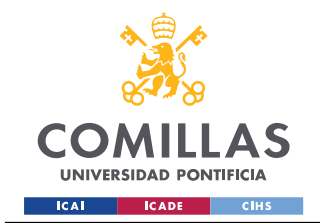

Anexo I. Alineación del proyecto con los ODS

# <span id="page-69-0"></span>*Anexo I. Alineación del proyecto con los ODS*

El autor muestra su firme compromiso con los ODS y enfoca su proyecto desde un prisma de ética y responsabilidad en la seguridad de los sistemas de la red.

El trabajo comparte los ODS de su antecesor [\[4\].](#page-67-4) En primer lugar, el ODS número 9, relativo a construir infraestructuras resilientes, promover la industrialización sostenible y fomentar la innovación [\[34\],](#page-68-16) se garantiza a través de un trabajo enfocado en la investigación y el desarrollo en el sector del IoT.

Por otra parte, también se alinea con el ODS número 16, que busca promover sociedades justas, pacíficas e inclusivas [\[35\].](#page-68-17) La gran mayoría de los conflictos actuales se dan en el espacio ciber, al que han migrado las ofensivas entre naciones. Un entorno de red seguro y robusto que garantice un tráfico sin vulnerabilidades es sinónimo de un mundo en paz, o al menos un vector a este.